# *Содержание*

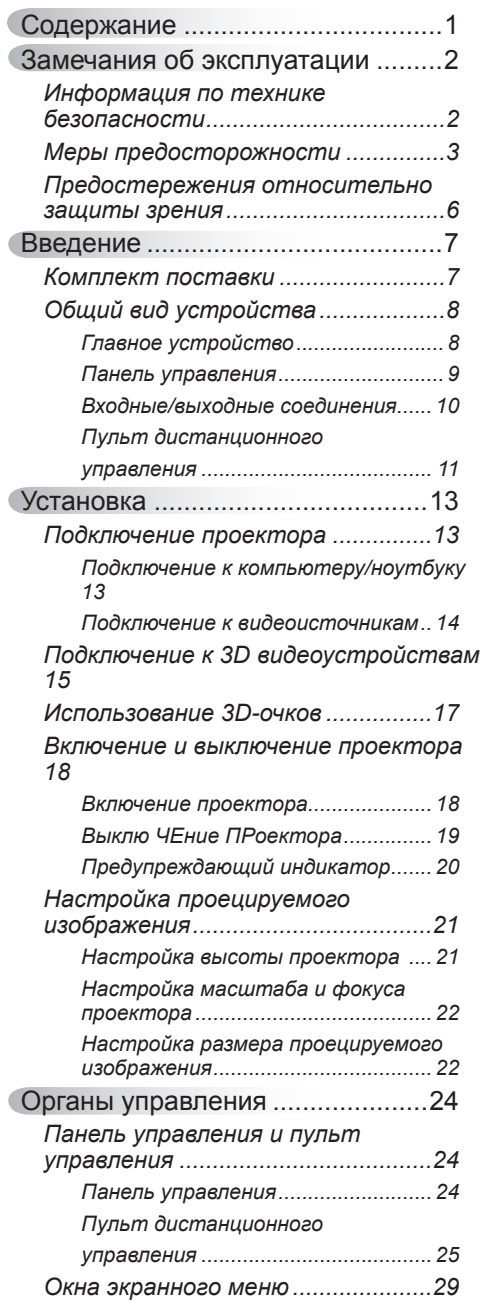

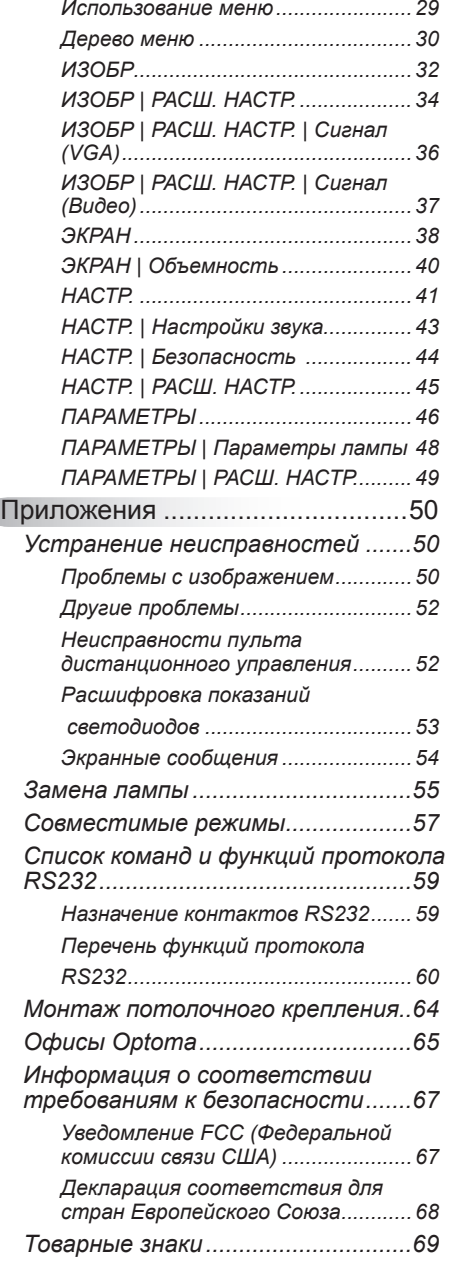

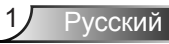

# **Информация по технике безопасности**

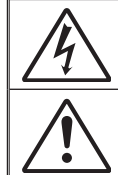

Молния со стрелкой в равностороннем треугольнике предупреждает пользователя о наличии неизолированного «опасного напряжения» в корпусе устройства, величина которого может быть достаточной, чтобы представлять для людей риск поражения электрическим током.

Восклицательный знак в равностороннем треугольнике сообщает пользователю о наличии важных инструкций по эксплуатации и текущему ремонту (техническому обслуживанию) в материалах, сопровождающих устройство.

**ПРЕДУПРЕЖДЕНИЕ.** Чтобы сократить риск возгорания или поражения электрическим током, не подвергайте устройство воздействию дождя или высокой влажности. В корпусе прибора имеется опасное высокое напряжение. Не открывайте корпус. Техническое обслуживание должно выполняться только квалифицированным персоналом.

### **Предельно допустимые излучения класса В**

Этот цифровой аппарат класса В соответствует всем требованиям принятых в Канаде инструкций по эксплуатации оборудования, создающего помехи.

### **Важные инструкции по технике безопасности**

- 1. Не закрывайте вентиляционные отверстия. Для обеспечения надежной работы проектора и для защиты от перегрева рекомендуется ставить проектор в место, где отсутствуют препятствия для вентиляции. Например, не следует ставить проектор на заставленный кофейный столик, диван, кровать и т.д. Не оставляйте проектор в таком закрытом пространстве, как книжный шкаф или тумба, которые затрудняют прохождение потока воздуха.
- 2. Не используйте проектор около воды или в условиях повышенной влажности. Чтобы снизить риск возникновения пожара или удара электрическим током, не подвергайте продукт воздействию дождя или влаги.
- 3. Не устанавливайте проектор около таких источников тепла, как радиаторы, нагреватели, печи или другие приборы (в т.ч. усилители), которые выделяют тепло.
- 4. Очищайте проектор только сухой тканью.
- 5. Используйте только те принадлежности и аксессуары, которые поставляет производитель.
- 6. Не используйте устройство в случае его физического повреждения. Используйте устройство только по его прямому назначению. К физическим повреждениям и неправильной эксплуатации относятся следующие случаи (их список не ограничивается приведенными вариантами):
	- Падение устройства.
	- Повреждение шнура питания или штепсельной вилки.
	- Попадание жидкости на проектор.
	- Воздействие на проектор дождя или влаги.
	- Попадание инородных предметов в проектор или ослабление крепления внутренних компонентов.

Не пытайтесь отремонтировать устройство самостоятельно. Вскрытие или снятие крышек может стать причиной поражения электрическим током или подвергнуть вас другим опасностям. Свяжитесь с компанией Optoma, прежде чем отнести устройство в ремонт.

- 7. Исключите попадание предметов или жидкостей в проектор. Они могут коснуться точек с высоким напряжением и замкнуть детали, что может привести к возникновению пожара или поражению электрическим током.
- 8. Наклейки с информацией о технике безопасности расположены на корпусе проектора.
- 9. Ремонт устройства должен проводить только соответствующим образом подготовленный персонал.

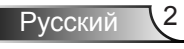

# **Меры предосторожности**

*Соблюдайте все предупреждения, меры предосторожности и осуществляйте техническое обслуживание согласно рекомендациям, приведенным в настоящей инструкции.*

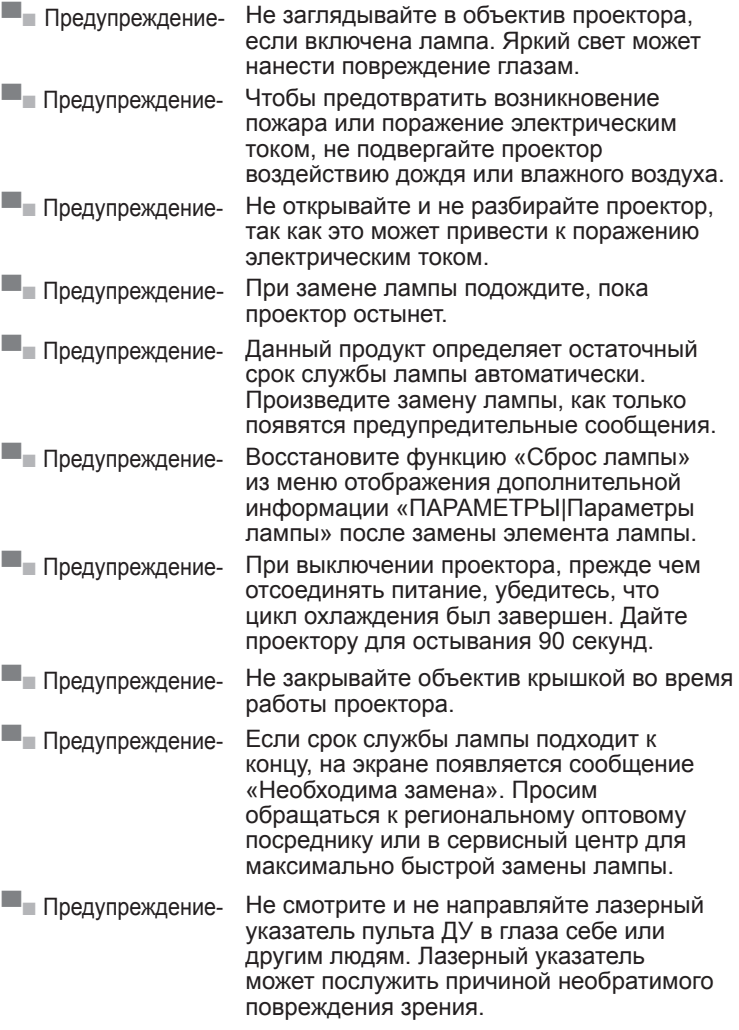

Русский

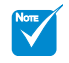

 Если срок работы лампы подходит к концу, проектор не включится, пока не будет заменен блок лампы. Чтобы произвести замену лампы, следуйте указаниям раздела «Замена лампы».

## *Необходимые действия:*

- Перед тем, как приступить к очистке устройства, отсоедините шнур питания от электрической розетки.
- Для очистки корпуса дисплея используйте мягкую сухую ткань, смоченную слабым моющим средством.
- Отсоедините вилку шнура питания от электрической розетки, если устройство не будет использоваться в течение длительного времени.

### *Запрещается:*

- Не блокируйте вентиляционные отверстия и проемы устройства.
- Использовать абразивные чистящие средства, парафин или растворители для очистки устройства.
- Использовать проектор в следующих условиях:
	- В очень горячей, холодной или влажной среде.
		- ` Необходимо обеспечить температуру в помещении в диапазоне от 5 °С до 40 °С.
		- $\triangleright$  Относительная влажность составляет 10 % ~ 85 %
	- На участках, подвергаемых чрезмерному запылению и загрязнению.
	- Использовать устройство возле аппаратов, генерирующих сильное магнитное поле.
	- под прямыми солнечными лучами.

## *Просмотр 3D-проектора с использованием функции 3D*

#### **ВАЖНАЯ ИНФОРМАЦИЯ ПО ТЕХНИКЕ БЕЗОПАСНОСТИ. ПЕРЕД ИСПОЛЬЗОВАНИЕМ ФУНКЦИИ 3D ВАМИ ИЛИ ВАШИМ РЕБЕНКОМ ПРОЧТИТЕ СЛЕДУЮЩИЕ ПРЕДУПРЕЖДЕНИЯ**

### **Предупреждение**

 Дети и подростки более восприимчивы к проблемам здоровья, связанными с просмотром изображения в формате 3D и поэтому они должны находится под постоянным наблюдением при таком просмотре.

#### **Приступы светочувствительной эпилепсии и другие риски для здоровья**

 Некоторые люди могут испытывать приступы эпилепсии или припадки при просмотре отдельных мелькающих изображений или света в определенных проецируемых сценах проектора или в видеоиграх. Если у вас имеется подобное заболевание или в вашей семье были родственники с эпилепсией или припадками, перед использованием функции 3D проконсультируйтесь с врачом-специалистом.

- Даже у лиц, не страдающих от подобных заболеваний и не имеющих в семье родственников с такими заболеваниями, могут быть невыявленные состояния, которые могут привести к приступам светочувствительной эпилепсии.
- Беременным женщинам, лицам преклонного возраста, лицам с различными медицинскими показаниями, лицам, страдающим от бессонницы или находящимся под воздействием алкоголя, следует избегать использования функции 3D данного устройства.
- При проявлении какого-либо из следующих симптомов немедленно прекратите просмотр изображений в формате 3D и проконсультируйтесь с врачом-специалистом: (1) нарушение зрения; (2) слабость; (3) головокружение; (4) непроизвольные движения, например, подергивание глаз или мышечные судороги; (5) помрачение сознания; (6) тошнота; (7) потеря понимания окружающей среды; (8) судороги; (9) спазмы; (10) потеря ориентации. У детей и подростков проявление таких симптомов более вероятно, чем у взрослых. Родители должны контролировать детей и выявлять проявление у них таких симптомов.
- Просмотр 3D-проектора может также вызвать морскую болезнь, эффекты восприятия, нарушение ориентации, чрезмерное напряжение зрения и снижение стабильности позы. Для снижения вероятности проявления подобных симптомов рекомендуется при просмотре чаще делать перерывы. При появлении признаков усталости зрение или сухости в глазах или проявлении описанных выше симптомов сразу же прекратите использование данного устройства и не используйте его в течение не менее 30 минут после ослабевания данных симптомов.
- Продолжительный просмотр 3D-проектора, разместившись слишком близко к экрану, может привести к нарушениям зрения. Идеальное расстояние для просмотра должно составлять не менее трехкратной высоты экрана. Рекомендуется, чтобы глаза зрителя располагались на одном уровне с экраном.
- Продолжительный просмотр 3D-проектора с использованием 3D-очков может вызвать головную боль или утомление. Если вы испытываете головную боль, утомление или головокружение прекратите просмотр 3D-проектора и отдохните.
- Не пользуйтесь 3D-очками для каких-либо других целей, кроме просмотра 3D-проектора. Использование 3D-очков для каких-либо других целей (как обычные очки, солнечные очки, защитные очки и т.п.) может нанести физический вред или ослабить зрение.
- У некоторых зрителей просмотр в режиме 3D может вызвать нарушение ориентации. Поэтому, НЕ размещайте 3Dпроектор рядом с открытыми лестничными колодцами, кабелями, балконами и другими объектами, на которые можно наступить, попасть в них, споткнуться, сломать или уронить.

**исский** 

# **Предостережения относительно защиты зрения**

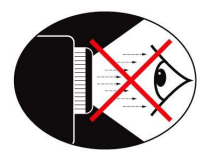

- **▀■** Не смотрите и не заглядывайте непосредственно в луч проектора. Старайтесь стоять к лучу спиной.
- **▀■** Если проектор используется в классной комнате, необходимо контролировать действия учеников, когда они приглашаются указать что-либо на экране.
- **▀■** Чтобы сократить потребление электричества лампой, закройте окна шторами, чтобы снизить внешнее освещение.

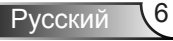

# *Введение*

# **Комплект поставки**

*распакуйте устройство и проверьте комплект поставки. В случае отсутствия какого- либо компонента обратитесь в службу поддержки пользователей компании Optoma.*

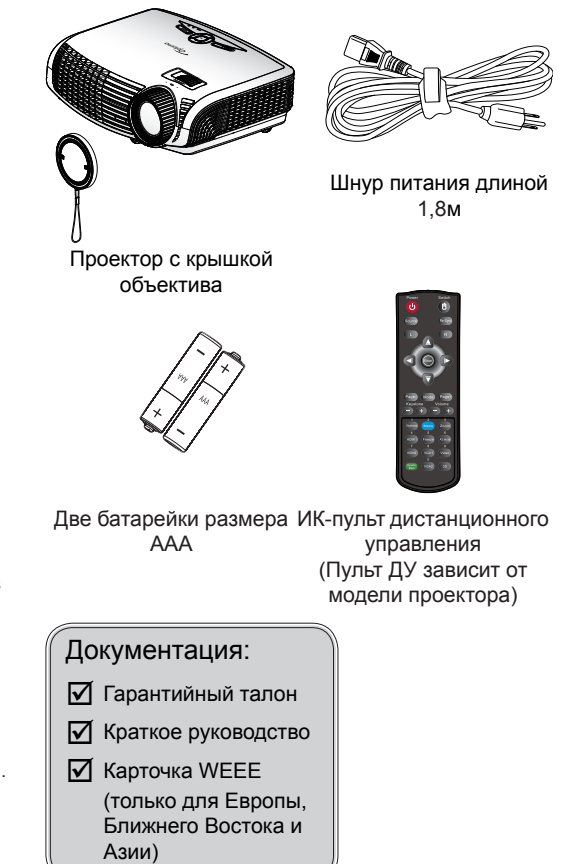

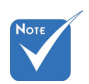

 В связи с различными условиями использования в каждой стране, в некоторых регионах в комплект поставки могут входить разные принадлежности.

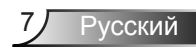

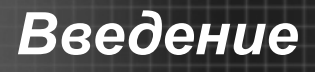

# **Общий вид устройства**

## Главное устройство

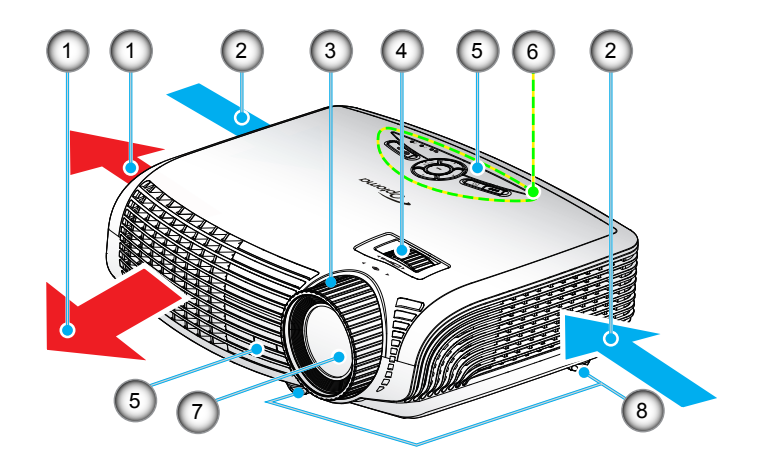

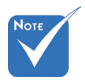

- Интерфейс зависит от технических характеристик модели.
- Не закрывайте входные/ выходные вентиляционные отверстия проектора.

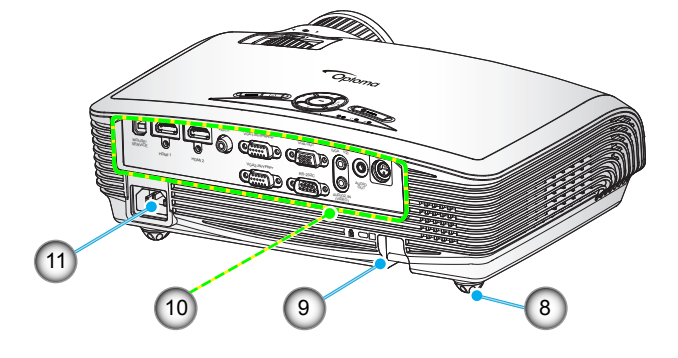

- 1. Вентиляционное отверстие (выпуск)
- 2. Вентиляционное отверстие (впуск)
- 3. Регулятор фокусировки<br>4. Регулятор
- Регулятор масштабирования
- 5. ИК-приемники
- 6. Панель управления<br>7. Объектив
- 7. Объектив<br>8. Ножки для
- 8. Ножки для регулировки наклона
- 9. Решетка безопасности
- 10. Входные/выходные разъемы
- 11. Сетевая розетка

# *Введение*

## **Панель управления**

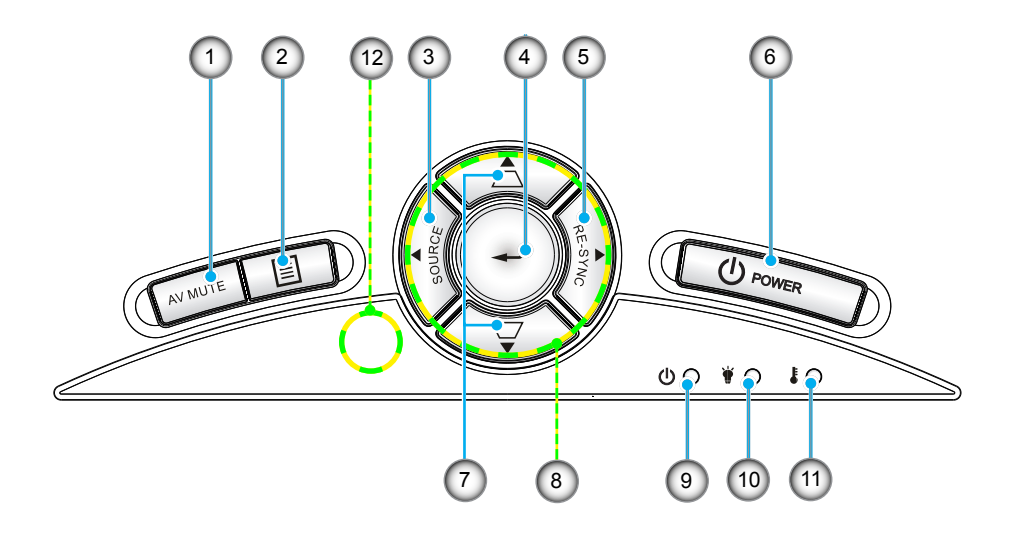

- 1. Отключение звука и изображения
- 2. Меню
- 3. Источник
- 4. Ввод
- 5. Повторная синхронизация
- 6. Питание
- 7. Корректировка трапецеидального искажения
- 8. Четыре кнопки выбора
- 9. Индикатор Вкл./Ожидание
- 10. Светодиод лампы
- 11. Светодиод температуры
- 12. Приемник ИК

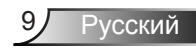

## **Входные/выходные соединения**

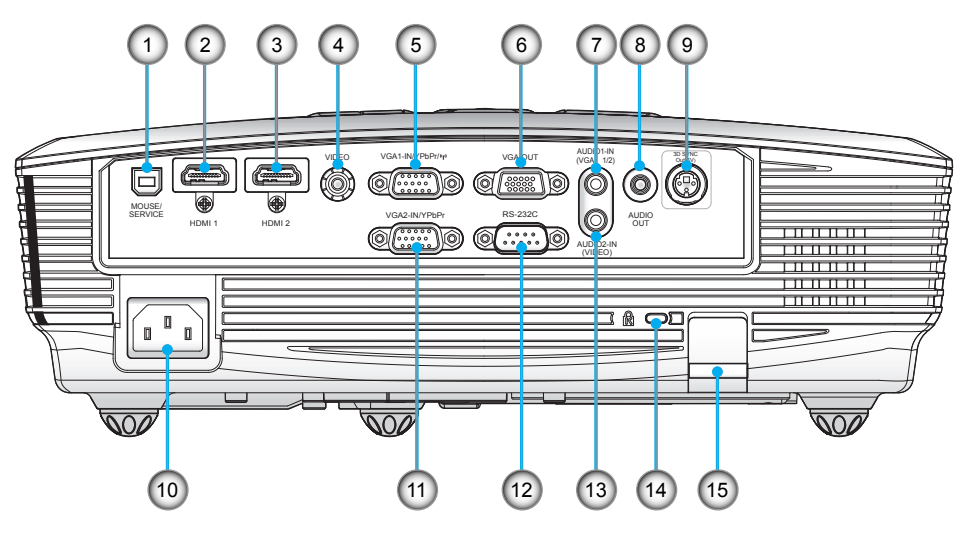

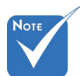

- Проходной режим монитора поддерживается только в VGA1-In и YPbPr.
- Интерфейс зависит от технических характеристик модели.
- Защитный ключ VGA не входит в комплект поставки. Для просмотра подробных сведений обратитесь в службу поддержки Optoma.
- 1. USB Сервис для обновления встроенного ПО<br>2. Разъем HDMI 1 (в. 1.4а. поллержка 3D)
- 2. Разъем HDMI 1 (в. 1.4а, поддержка 3D)
- 3. Разъем HDMI 2 (в. 1.4а, поддержка 3D)
- 4. Входной разъем комбинированного видеосигнала
- 5. Разъем VGA1-In/YPbPr/ (Аналоговый сигнал с ПК/Компонентный вход видео/HDTV/ YPbPr/Беспроводная функция через защитный ключ VGA)
- 6. Разъем выхода сигнала VGA (проходной выход для подключения монитора)
- 7. Входной звуковой разъем 1 для VGA1/VGA2 (3,5 мм миниджек)
- 8. Выходной звуковой разъем (3,5 мм мини-джек)
- 9. Выходной разъем 3D-синхронизации (5 В)
- 10. Сетевая розетка
	- 11. Разъем VGA2-In/YPbPr (вход аналогового сигнала ПК, компонентного видеосигнала, HDTV и YPbPr)
	- 12. Разъем RS-232 (9-контактный)
- 13. Входной звуковой разъем 2 для Видео (3,5 мм мини-джек)
- 14. Отверстие для установки замка Kensington<sup>TM</sup>
- 15. Решетка безопасности

# *Введение*

## **Пульт дистанционного управления**

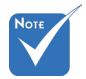

 Пульт ДУ зависит от технических характеристик модели.

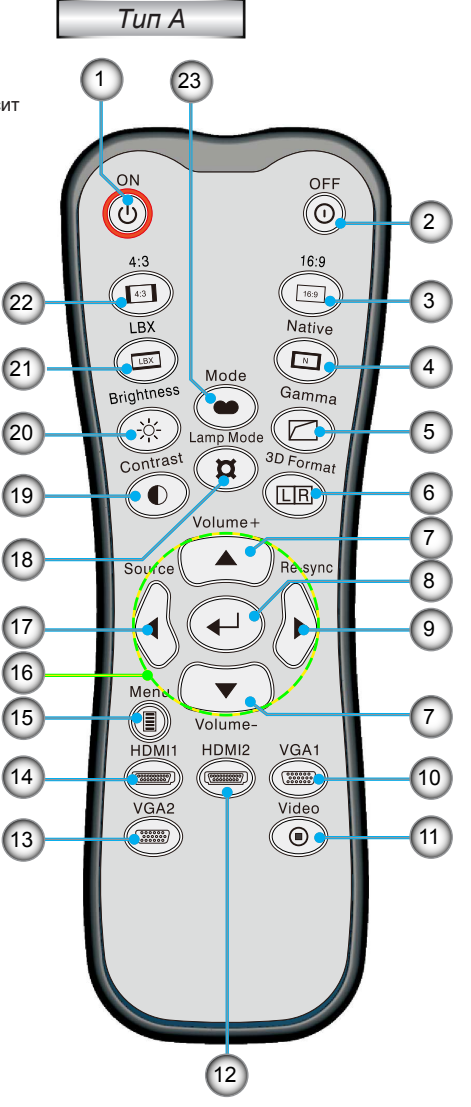

- 1. Включение питания
- 2. Выключение питания
- 3. 16:9
- 4. Исходный
- 5. Гамма
- 6. Формат 3D
- 7. Vol+/-
- 8. Ввод
- 9. Повторная синхронизация
- 10. Источник VGA 1
	- 11. Источник видеосигнала
- 12. Источник HDMI2
- 13. Источник VGA 2
- 14. Источник HDMI1
- 15. Меню
- 16. Четыре кнопки выбора
- 17. Источник
- 18. Режим лампы
- 19. Контраст
- 20. Яркость
- 21. LBX
- 22. 4:3
- 23. Режим

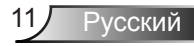

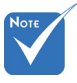

 Пульт ДУ зависит от технических характеристик модели.

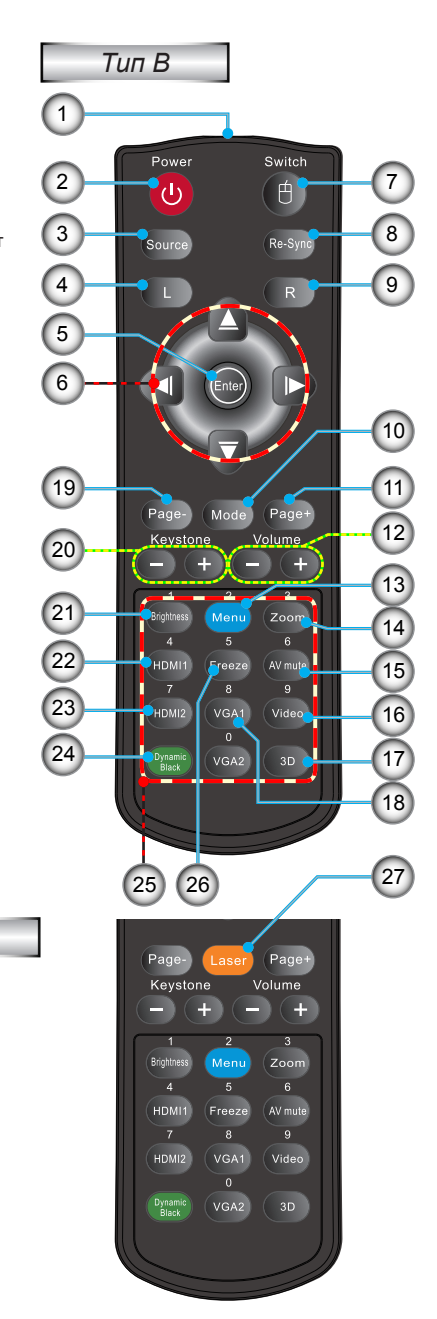

- 1. Светодиодные индикатор
- 2. Кнопка включения/ выключения питания
- 3. Источник<br>4. Шелчок л
- 4. Щелчок левой кнопкой мыши
- 5. Ввод
- 6. Четыре кнопки курсора/ Управление мышью
- 7. Переключатель (включение/отключение функций мыши)
- 8. Повторная синхронизация
- 9. Щелчок правой кнопкой мыши
- 10. Режим отображения
- 11. Перемещение вверх на одну страницу
- 12. Громкость +/-
	- 13. Меню
	- 14. Масштаб
- 15. Отключение звука и изображения
- 16. Видеосигнал
- 17. 3D
- 18. VGA1
- 19. Перемещение вниз на одну страницу
- 20. Трапеция +/-
- 21. Яркость
- 22. HDMI1
- 23. HDMI2
- 24. Динамический черный
- 25. Числовые кнопки (для ввода пароля)
- 26. Остановка кадра
- 27. Лазерный указатель

*Тип С*

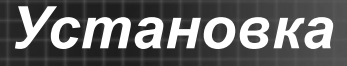

# **Подключение проектора**

## **Подключение к компьютеру/ноутбуку**

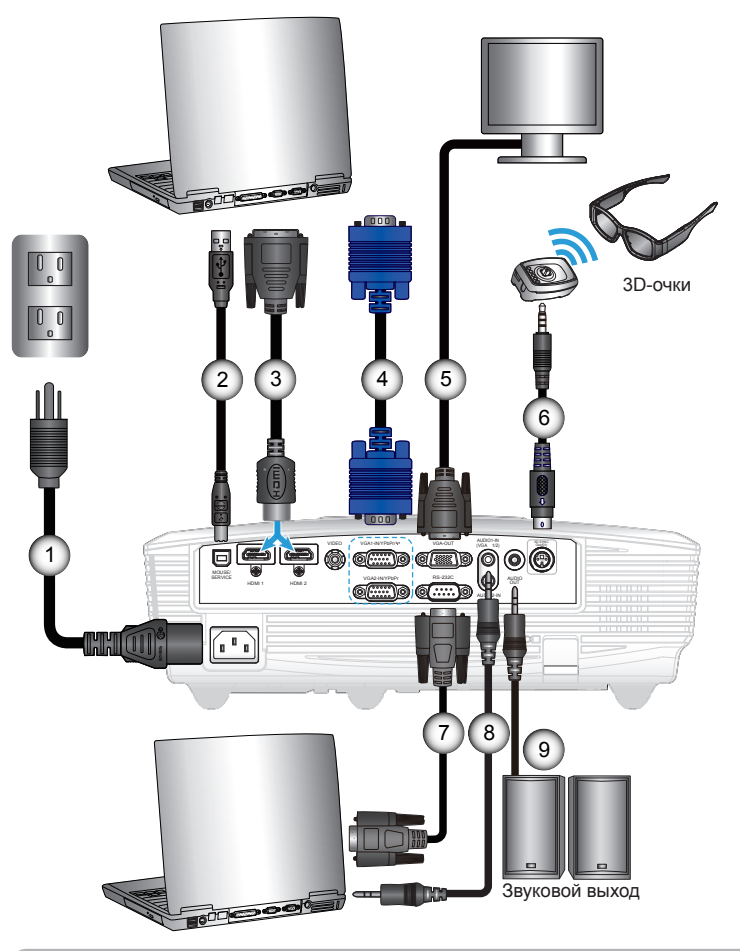

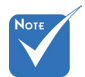

- Из-за различий в приложениях для каждой страны, в некоторых регионах могут потребоваться другие принадлежности.
- (\*) Дополнительная принадлежность

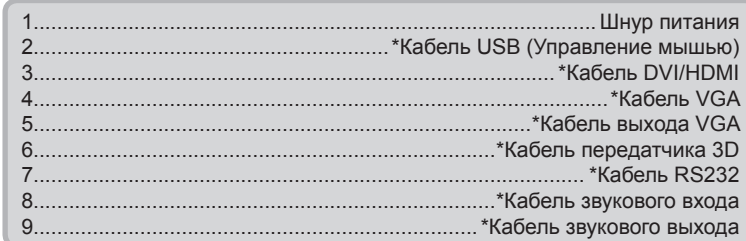

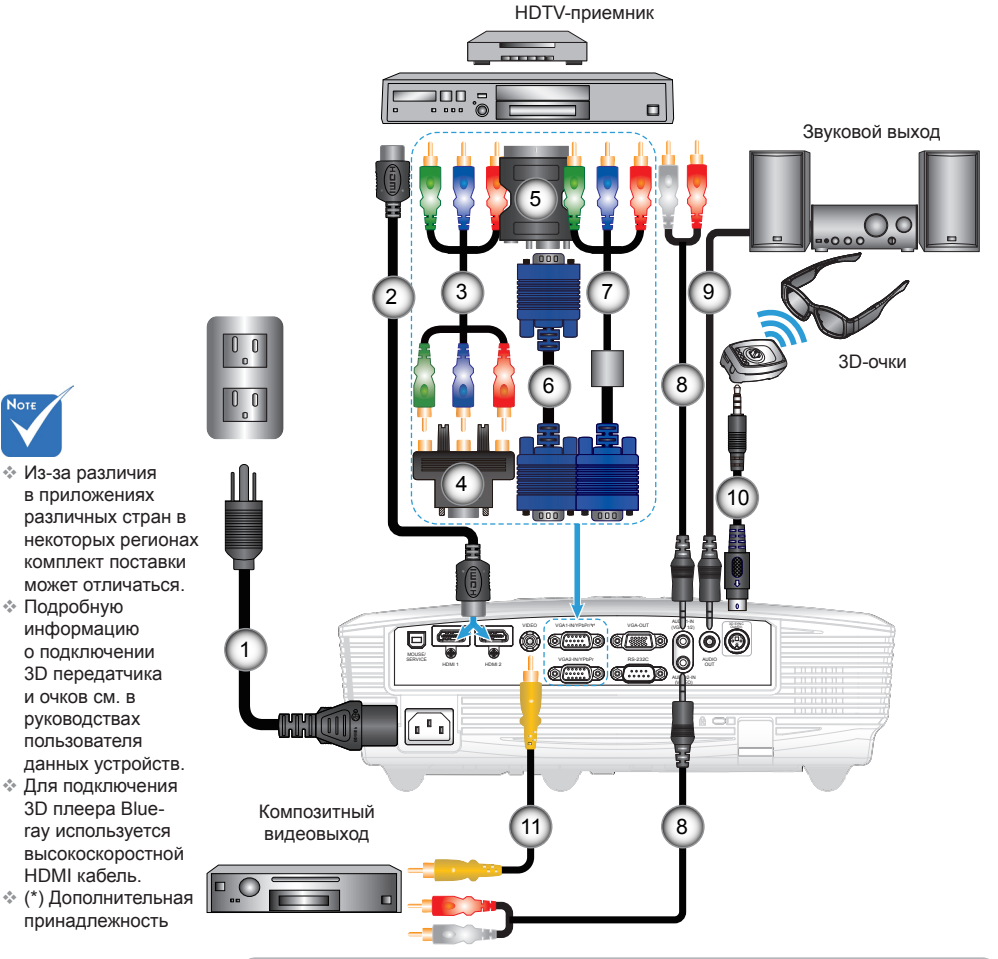

## **Подключение к видеоисточникам**

DVD-плеер, абонентская ТВ-приставка,

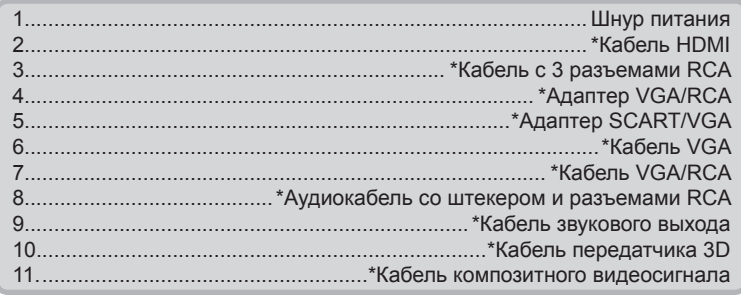

Русский 14

Nou

# **Подключение к 3D видеоустройствам**

*После подключения устройств с помощью кабелей HDMI (как показано на рисунке) можно начинать. Включите видеоустройство 3D и 3D-проектор.*

#### **Игровые станции PlayStation® 3**

- Обновите программное обеспечение консоли до последней версии.
- Перейдите «Меню настройки-> Настройка отображения-> Видеовыход-> HDMI». Выберите «Автоматически» и следуйте инструкциям на экране.
- y Установите игровой 3D-диск. Можно также загрузить игры (и обновления 3D) через сеть PlayStation®.
- Запустите игру. В меню игры выберите «Игра в режиме 3D».

#### **Плеер 3D Blu-ray™**

- y Используемый плеер должен поддерживать диски 3D Blu-ray™, использоваться должен выход 3D.
- y Установите в плеер диск 3D Blu-ray™ и нажмите кнопку «Play» (Воспроизведение).

#### **3D-телевизор (например, SKY 3D, DirecTV)**

- Обратитесь в телевизионный центр обслуживания для подключения каналов в формате 3D в вашем пакете ТВ-каналов.
- y После подключения переключитесь на 3D-канал.
- Должны отобразиться два изображения рядом.
- Переключите 3D проектор в режим «SBS режим». Данный параметр устанавливается в подменю «ЭКРАН» в экранном меню проектора. **Устройство 3D (например, 3D DV/DC) с выходным сигналом в формате 2D 1080i «два изображения рядом»**
- y Подключите устройство 3D и переключитесь на передачу содержимого в формате 3D в выходном формате 2D «side-by-side» на 3D-проектор.
	- Должны отобразиться два изображения рядом.
- Переключите 3D проектор в режим «SBS режим». Данный параметр устанавливается в подменю «ЭКРАН» в экранном меню проектора.

При просмотре 3D содержимого с источника HDMI 1.4a (например, 3D Blu-ray) необходимо обязательно выполнять синхронизацию 3D очков. При просмотре 3D содержимого с источника HDMI 1.3 (например, телевещание в формате 3D с помощью режима SBS) может потребоваться использовать функцию «Обратная синхронизация 3D» проектора для оптимизации 3D изображения. Данный параметр устанавливается в подменю «ЭКРАН ->Объемность» в экранном меню проектора.

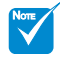

 Перед включением 3D-проектора следует включить видеоустройство 3D.

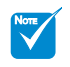

- Если входной видеосигнал поступает в обычном формате 2D, нажмите «Формат 3D» и выберите режим «Авто».
- При включенном режиме SBS видеоизображение в формате 2D отображается с искажениями.

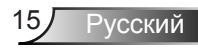

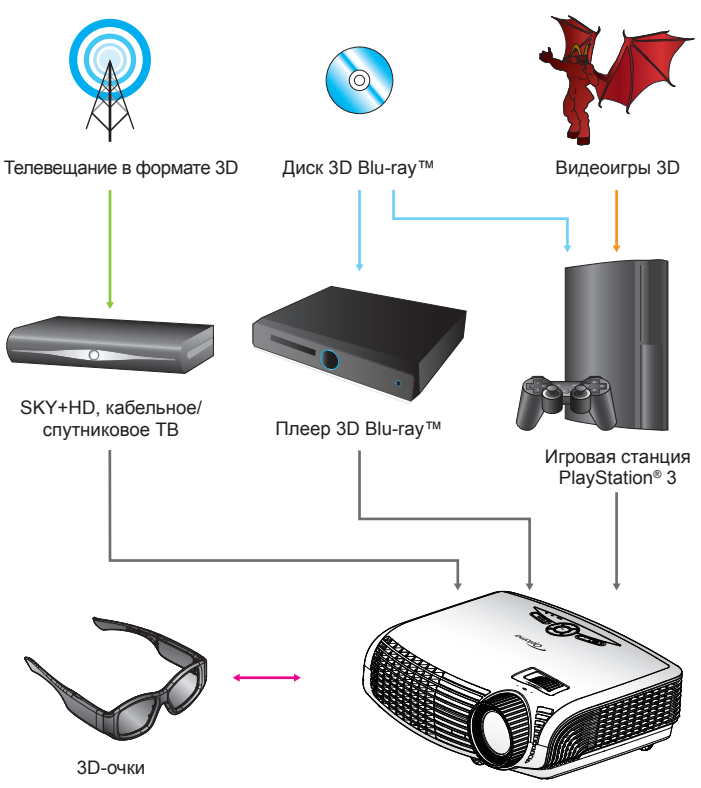

Проектор Full 3D 1080p DLP®

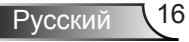

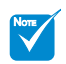

 Подробную информацию см. в руководстве пользователя 3D-очков.

# **Использование 3D-очков**

- 1. Для включения 3D-очков: Нажмите на кнопку «Питание». Индикатор мигнет один раз, указывая на готовность очков для использования в режиме 3D.
- 2. На проектор должен подаваться сигнал в формате 3D, совместимый с характеристиками проектора.
- 3. Включите режим «Режим 3D» (DLP-Link/VESA 3D в зависимости от типа используемых очков) на 3D-проекторе. Данный параметр устанавливается в подменю «Отображение» в экранном меню проектора.
- 4. Включите 3D-очки, изображение должно отобразиться в формате 3D без зрительного напряжения.
- 5. Если изображение не отображается в формате 3D, проверьте настройку 3D-устройства на передачу изображения в формате 3D. Если сигнал передается в формате 2D 1080i «side-by-side» включите режим SBS и повторите предыдущие шаги 1-4.
- 6. При необходимости, для оптимизации изображения 3D включите на проекторе параметр «Обратная синхронизация 3D». Данный параметр устанавливается в подменю «Отображение» в экранном меню проектора.
- 7. Для выключения 3D-очков: Нажмите на кнопку «Питание» и удерживайте до выключения индикатора питания.
- 8. Дополнительную информацию см. в руководстве пользователя 3Dочков или на веб-сайте производителя.

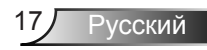

## **Включение и выключение проектора**

## **Включение проектора**

- 1. Снимите крышку объектива. О
- 2. Надежно подключите шнур питания и сигнальный кабель. После подключения индикатор ВКЛ./ОЖИДАНИЕ загорится желтым цветом.
- 3. Включите лампу, нажав кнопку « $\bigcirc$ » на проекторе или пульте дистанционного управления. Индикатор ВКЛ./ ОЖИДАНИЕ загорится зеленым цветом. Приблизительно через 10 секунд отобразится окно запуска. При первом использовании проектора необходимо выбрать язык меню и режим энергосбережения.
- 4. Включите проектор и подключите источник, сигнал с которого необходимо отобразить на экране (компьютер, ноутбук, видеоплеер и т.д.) Проектор автоматически обнаружит источник. В противном случае нажмите кнопку меню и зайдите в «ПАРАМЕТРЫ».

Убедитесь в том, что для параметра «Блок. источника.» установлено значение «Выкл.».

 При подключении нескольких источников одновременно, нажмите кнопку «Источник» на панели управления или прямо клавишу источника на пульте дистанционного управления для переключения входов.

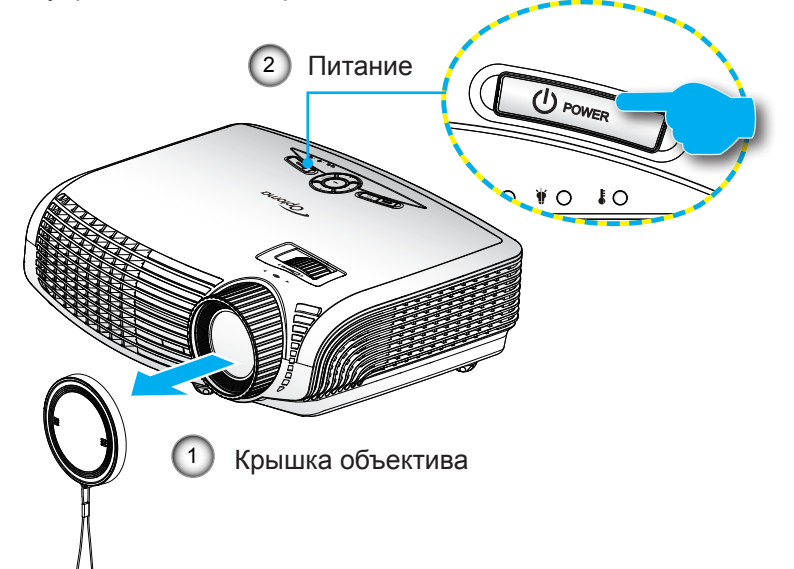

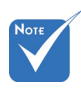

 Если для режима Питания (Режима ожидания) установлено значение Эко (<0,5 Вт), то при переходе проектора в режим ожидания выход VGA и Аудио в сквозном режиме будет отключен.

сигнала.

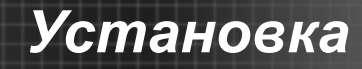

## **Выклю ЧЕние ПРоектора**

1. Нажмите кнопку « $\Phi$ » на пульте ДУ или на панели управления, чтобы выключить проектор. На экране отобразится следующее сообщение.

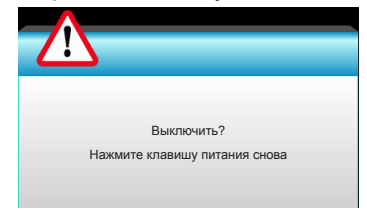

Нажмите кнопку « $\Phi$ » снова для подтверждения, в противном случае данное сообщение отобразится через 15 секунд. При повторном нажатии кнопки « $\psi$ » на проекторе отобразится счетчик таймера и он отключится.

2. Вентиляторы охлаждения проработают еще 10 секунд, чтобы завершить цикл охлаждения, а индикатор ВКЛ./ОЖИДАНИЕ начнет мигать зеленым цветом. Когда индикатор ВКЛ./ОЖИДАНИЕ загорится ровным желтым цветом, проектор перейдет в режим ожидания.

 Если требуется снова включить проектор, дождитесь завершения цикла охлаждения и перехода устройства в режим ожидания. Если проектор находиться в режиме ожидания, нажмите кнопку « $\mathbf{\Theta}$ », чтобы перезапустить проектор.

- 3. Отсоедините шнуры питания от электрической розетки и проектора.
- 4. Не включайте проектор сразу же после выключения питания.

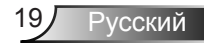

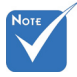

 Обратитесь в ближайший сервисный центр, если проектор показывает такие признаки. Для просмотра более подробной информации см. стр. 65-66.

## **Предупреждающий индикатор**

Когда загораются предупреждающие индикаторы (см. ниже), проектор автоматически отключается:

- Индикатор «Лампа» загорается красным цветом, а индикатор «Вкл./Ожидание» мигает желтым цветом.
- Индикатор «Температура» загорается красным цветом, а индикатор «Вкл./Ожидание» мигает желтым цветом. Это указывает на перегрев проектора. В нормальных условиях проектор можно снова включить.
- Индикатор «Температура» загорается красным цветом, а индикатор «Вкл./Ожидание» мигает желтым цветом.

Выньте сетевой шнур из проектора, выждите 30 секунд и повторите попытку. Если предупреждающий индикатор загорается снова, обратитесь за помощью в ближайший сервисный центр.

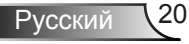

# **Настройка проецируемого изображения**

## **Настройка высоты проектора**

*Проектор оснащен подъемными ножками для настройки высоты изображения.*

- 1. Найдите требуемую регулируемую ножку в нижней части проектора.
- 2. Чтобы приподнять проектор, вращайте регулятор по часовой стрелке, чтобы опустить - против часовой стрелки. При необходимости повторите процедуру с остальными ножками.

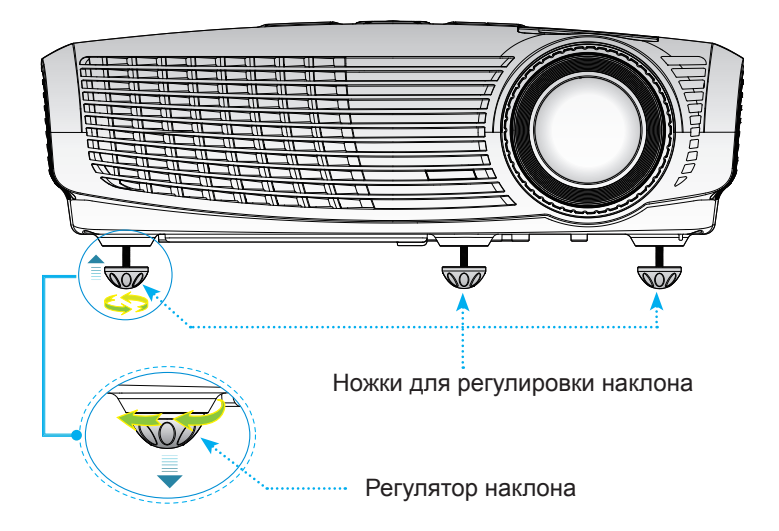

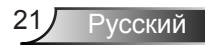

## **Настройка масштаба и фокуса проектора**

Поворачивая регулятор масштабирования, можно увеличить или уменьшить изображение. Для фокусировки изображения поворачивайте фокусирующее кольцо, пока изображение не станет четким.

 Проектор фокусируется с расстояния от 1,5 до 10 метров.

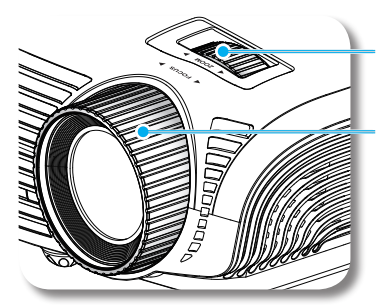

Регулятор масштабирования

Регулятор фокусировки

## **Настройка размера проецируемого изображения**

 Размер проецируемого изображения составляет от 0,96 до 7,65 метров.

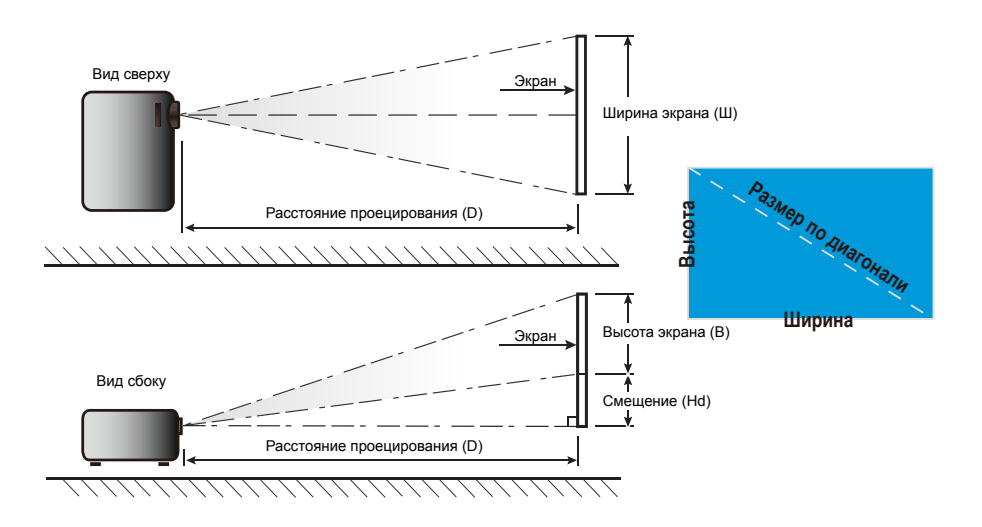

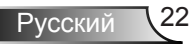

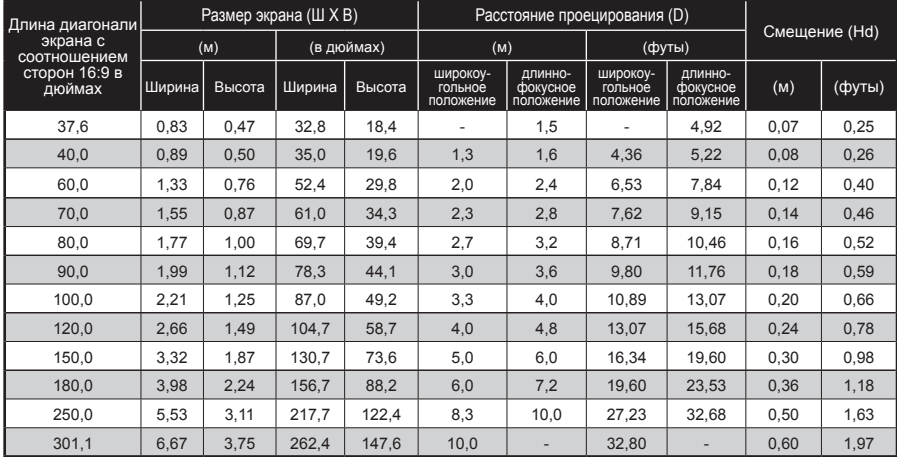

Следующая таблица приведена только для справки.

Ź

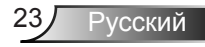

# **Панель управления и пульт управления**

**Панель управления**

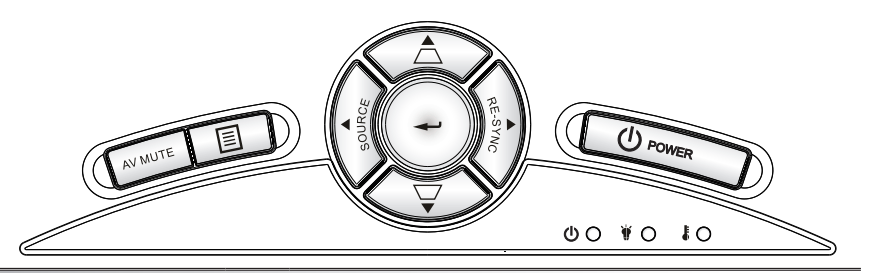

Использование панели управления

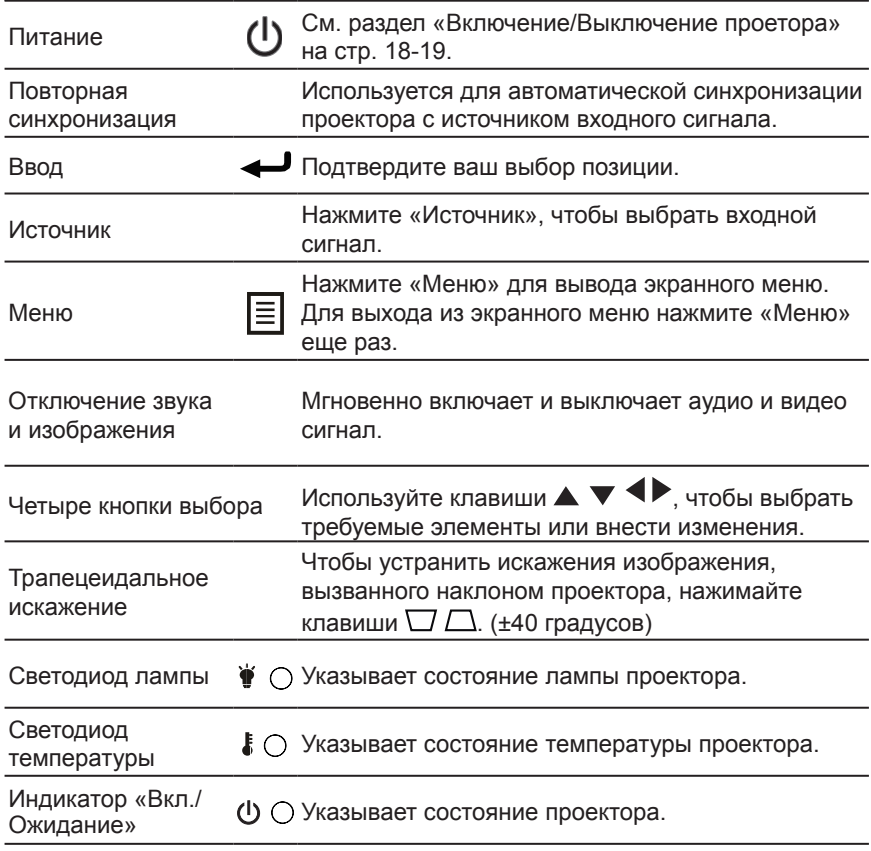

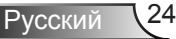

## **Пульт дистанционного управления**

Использование пульта дистанционного

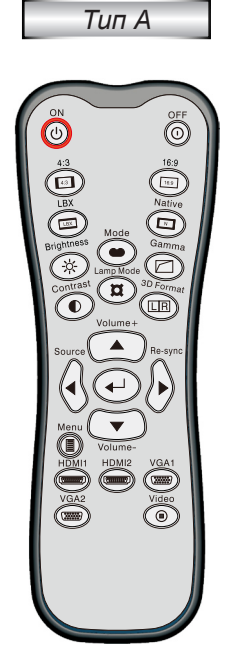

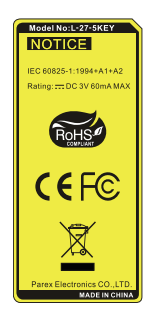

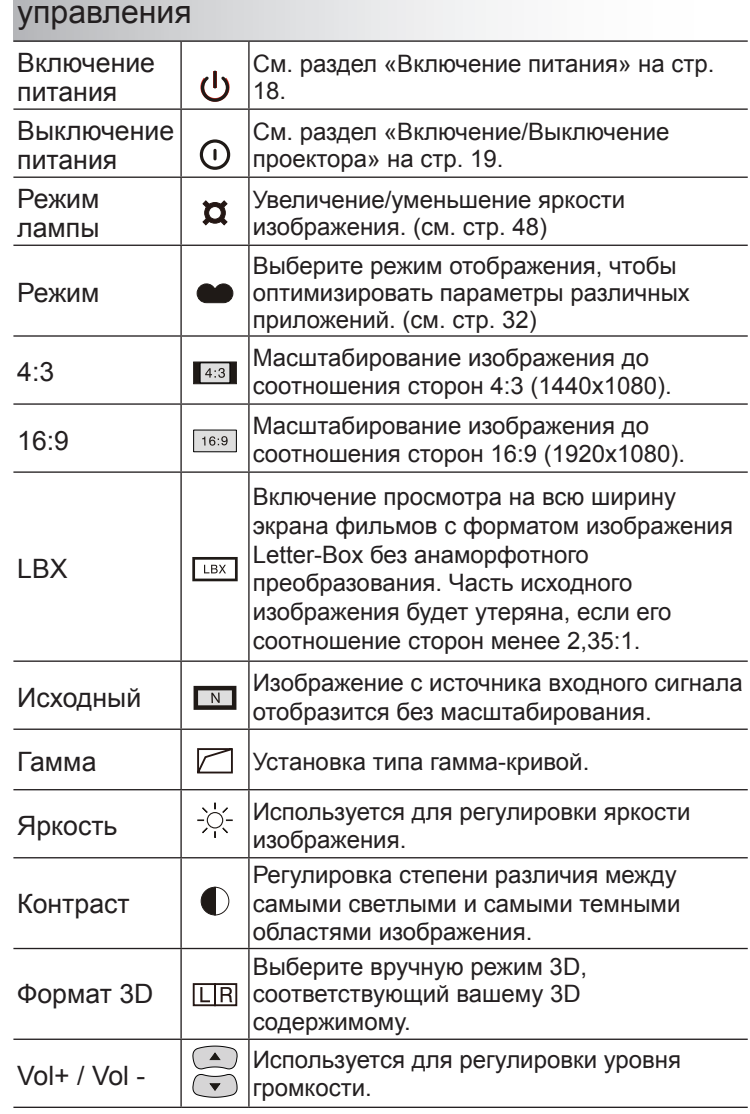

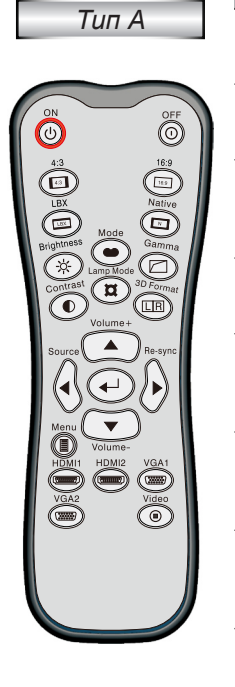

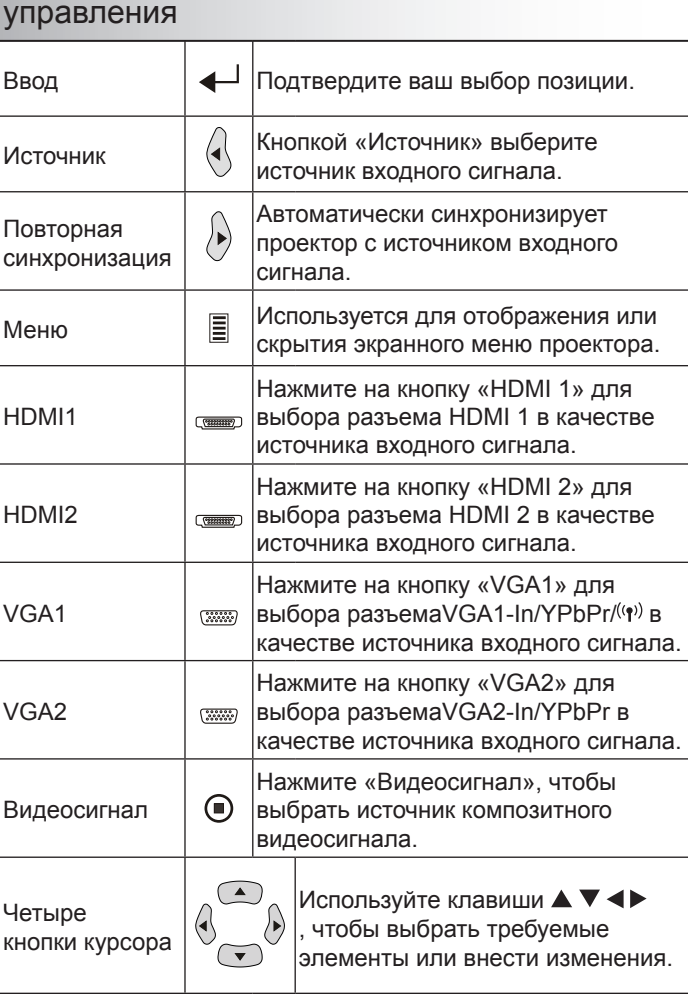

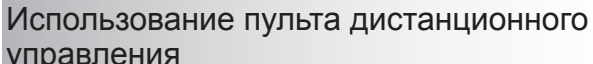

# **Пульт дистанционного управления**

*Тип В/С*

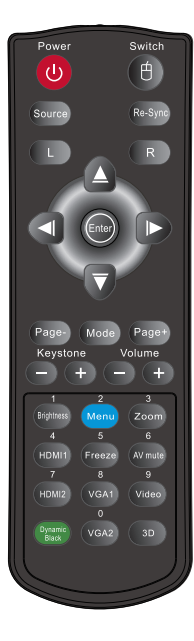

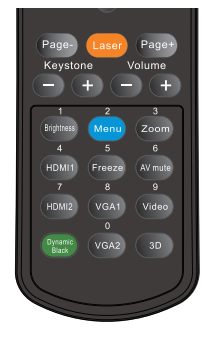

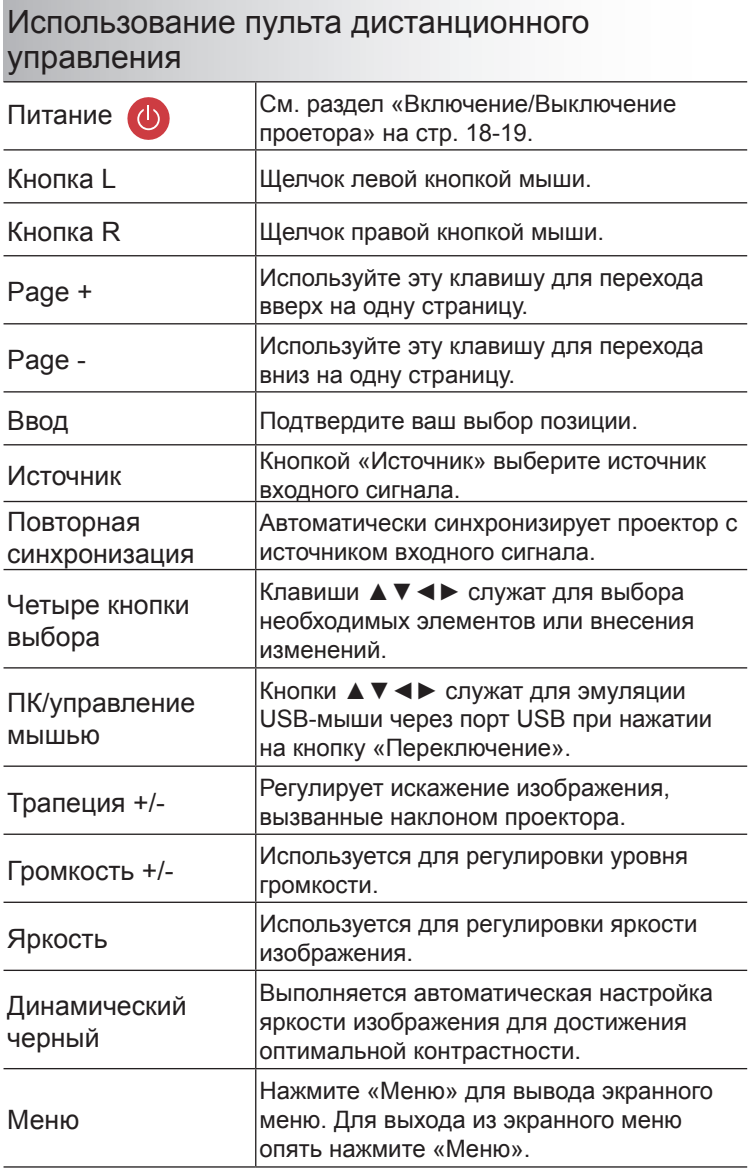

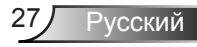

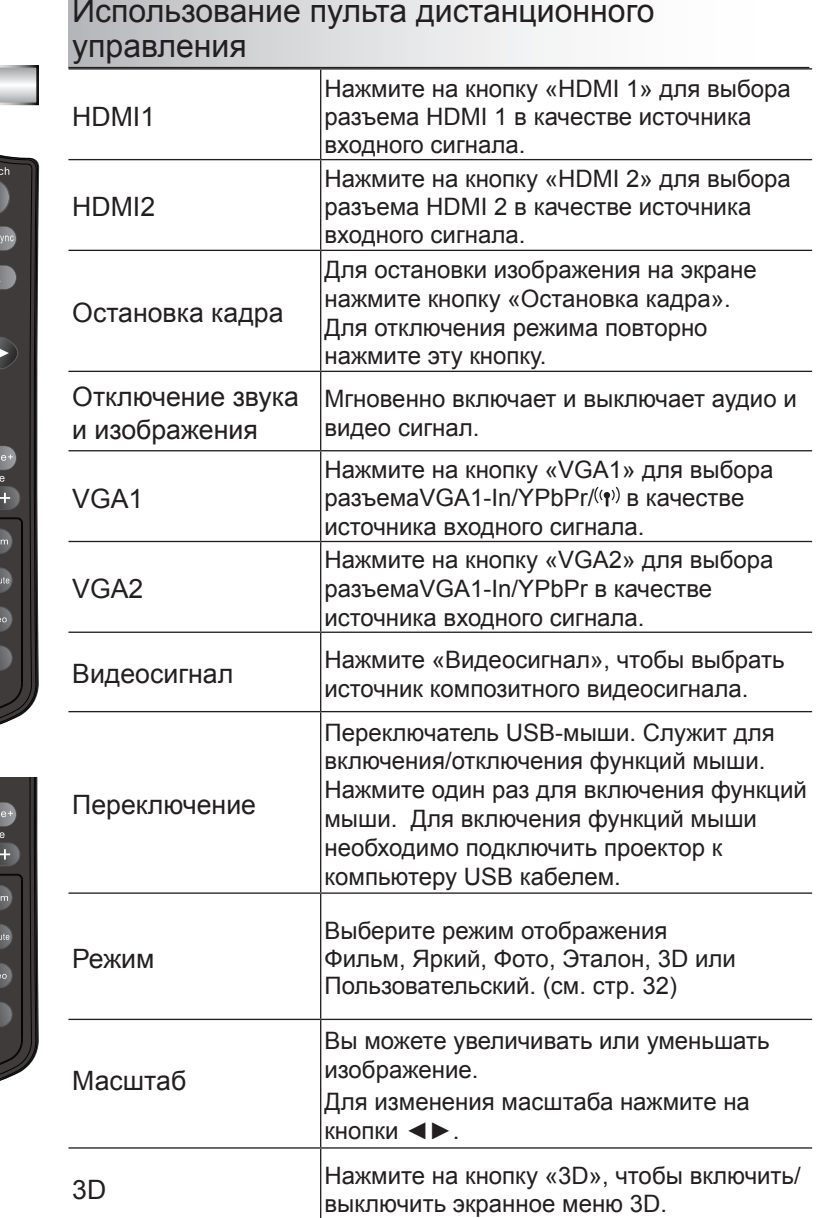

# Power  $\omega$ n. Page-(Mode)  $\overline{P}$ Keystone Volu  $+$ HDMI<sup>-</sup> HDMI2 VGA1

*Тип В/С*

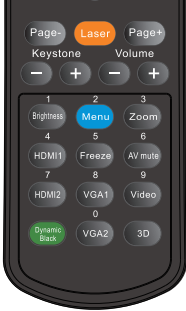

# **Окна экранного меню**

*Проектор имеет многоязычные экранные меню, позволяющие настраивать изображение и изменять настройки. Проектор автоматически обнаружит источник.*

## **Использование меню**

- 1. Для вызова экранного меню нажмите «Меню» на пульте дистанционного управления или панели управления.
- 2 После отображения экранного меню выбирайте любые элементы главного меню с помощью клавиш ◄►. Выбрав необходимый параметр, нажмите ▼ или клавишу «Ввод» для перехода в подменю.
- 3. Выберите необходимый элемент подменю с помощью клавиш ▲▼ и нажмите на клавишу ► или «Ввод» для просмотра дополнительных параметров. Настройте параметры клавишами ◄►.
- 4. Выберите в подменю следующий элемент, который требуется отрегулировать, и измените значение указанным выше способом.
- 5. Нажмите «Ввод» или «Меню» для подтверждения, и проектор вернется к главному меню.
- 6. Чтобы выйти, снова нажмите «Меню». и проектор автоматически сохранит новые настройки.

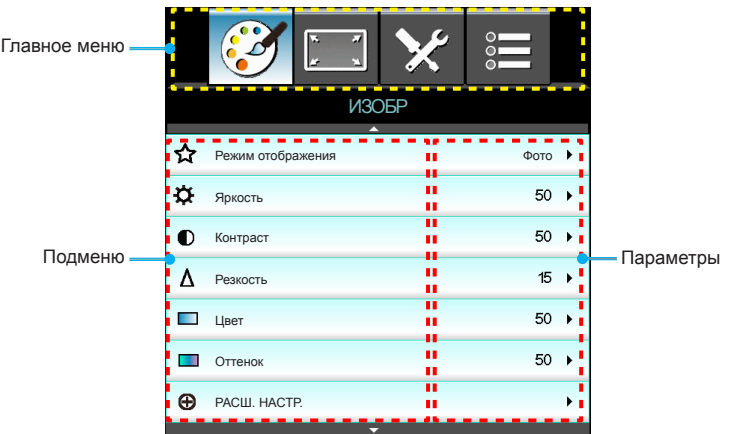

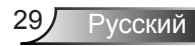

## **Дерево меню**

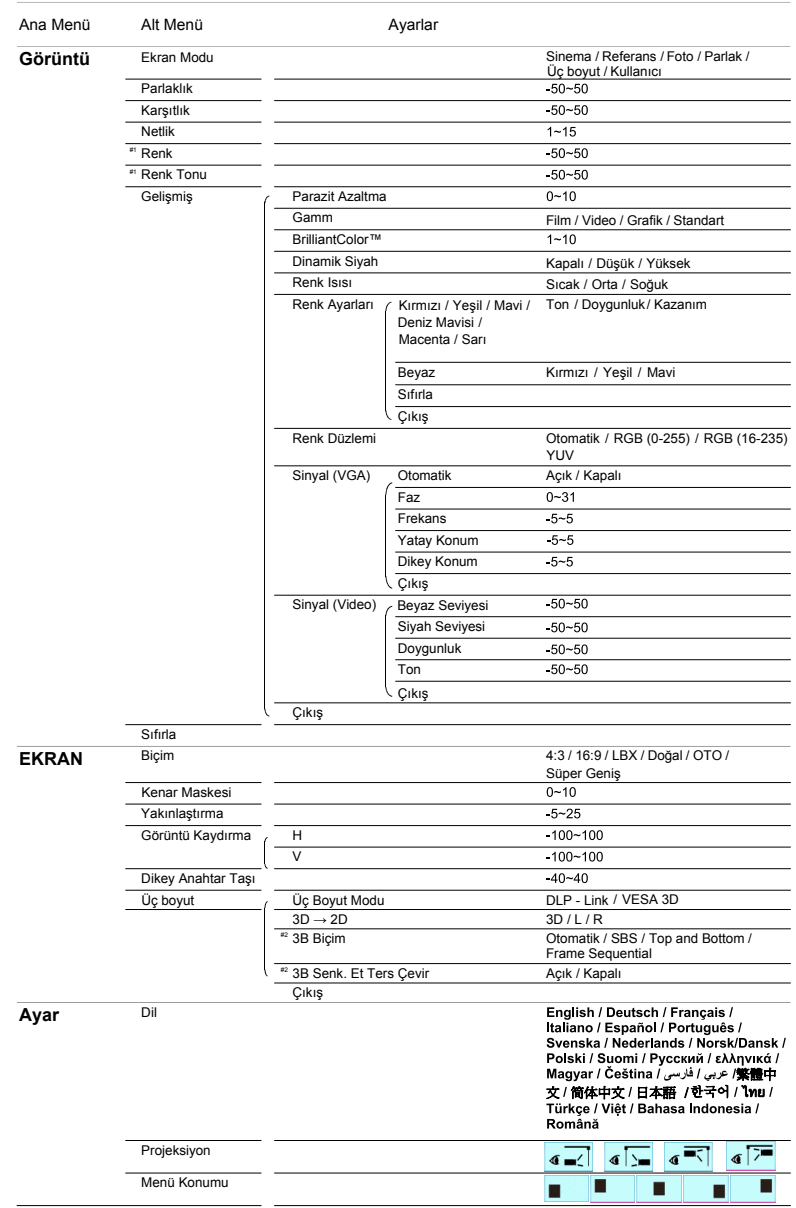

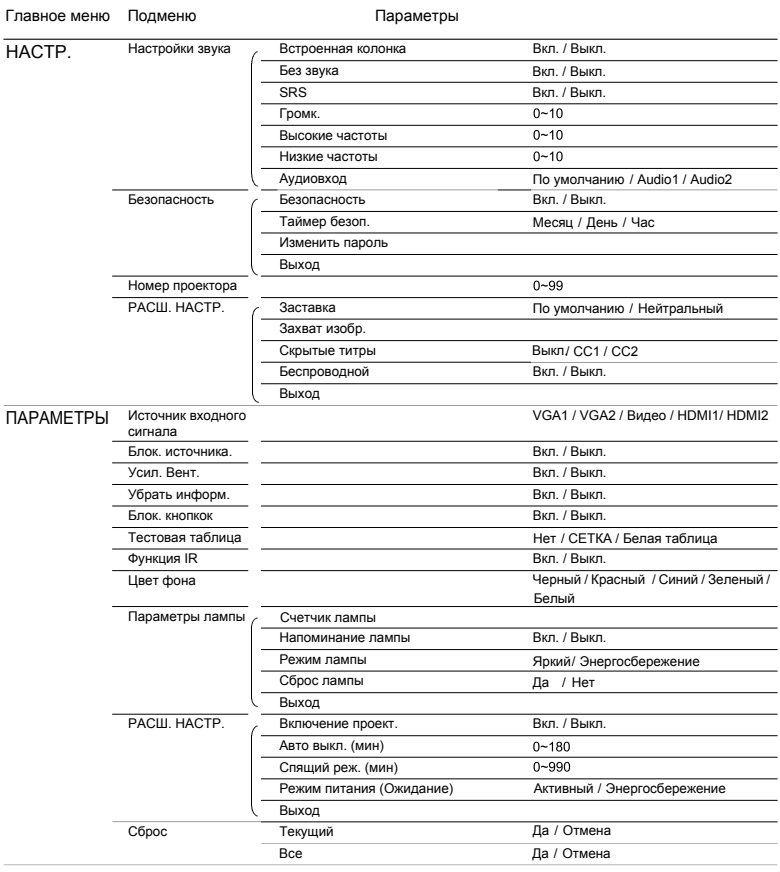

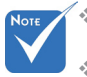

 Обратите внимание на то, что окна экранных меню зависят от выбранного типа сигнала и модели проектора.

- (#1) Функции «Цвет» и «Оттенок» поддерживаются только в режиме видео.
- (#2) Функция «Инвер. 3D-синхр.» доступна только при включении 3D.

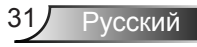

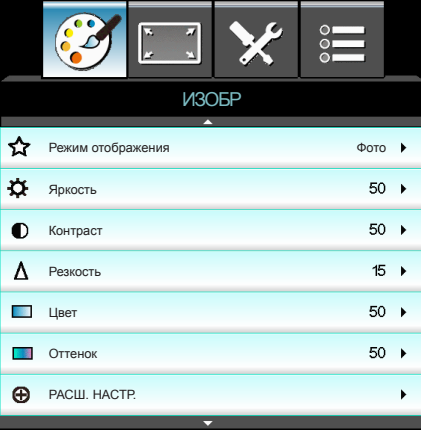

# *ИЗОБР*

### Режим отображения

Существует много заводских установок, оптимизированных для разных видов изображений.

- ` Кинотеатр: Для домашнего театра.
- ` Яркий: Максимальная яркость при поступлении сигнала с ПК.
- ` Фото: Оптимизация качества фотоснимков.
- **Эталон: Данный режим предназначен для воспроизведения** изображений, максимально приближенно к замыслу режиссера фильма. Для параметров цвета, цветовой температуры, яркости, контрастности и гаммы устанавливаются стандартные эталонные значения.
- ` Пользов.: Настройки пользователя.
- ` Объемность: Рекомендуется устанавливать данный параметр при включении режима 3D. Последующие настройки пользователя в режиме 3D будут сохранены для дальнейшего использования.

### Яркость

Используется для регулировки яркости изображения.

- ` Нажмите на клавишу ◄, чтобы сделать изображение темнее.
- ` Нажмите на клавишу ►, чтобы сделать изображение светлее.

### Контраст

Контраст регулирует разницу между самыми светлыми и самыми темными участками изображения.

- Нажмите на клавишу ◀, чтобы уменьшить контраст.
- Нажмите на клавишу ► чтобы увеличить контраст.

### Резкость

Используется для регулировки резкости изображения.

- ` Нажмите на клавишу ◄, чтобы уменьшить резкость.
- ` Нажмите на клавишу ► чтобы увеличить резкость.

### Цвет

Используется для регулировки насыщенности видеоизображения от черно-белого до полностью насыщенного цвета.

- ` Нажмите на кнопку ◄ для уменьшения насыщенности цветов изображения.
- ` Нажмите на кнопку ► для увеличения насыщенности цветов изображения.

#### Оттенок

Используется для регулировки баланса красного и зеленого цветов.

- ` Для увеличения насыщенности зеленого цвета в изображении нажмите на кнопку ◄.
- ` Для увеличения насыщенности красного цвета в изображении нажмите на кнопку ►.

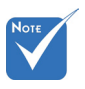

 Функции «Цвет» и «Оттенок» поддерживаются только при подключении композитного и компонентного сигнала.

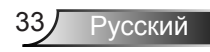

# *ИЗОБР | РАСШ. НАСТР.*

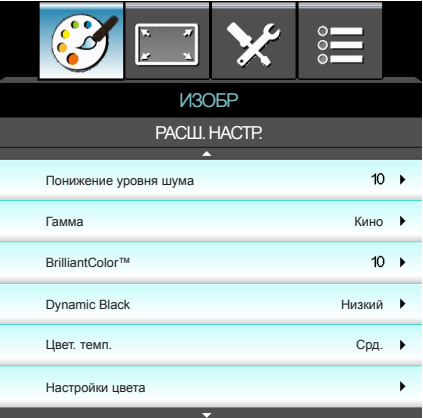

### Понижение уровня шума

Система шумоподавления снижает количество видимого шума перемежаемых сигналов. Диапазон составляет от «0» до «10». (0: Выкл.)

#### Гамма

Данная функция позволяет настраивать тип гамма-кривой. После первоначального запуска и завершения настройки используйте Настройка гаммы для оптимизации выхода видеосигнала.

- ` Кино: для домашнего кинотеатра.
- ` Видео: для видео или ТВ источника.
- ` Стандартный: стандартная настройка.
- ` Графика: для ПК или фото источника.

### BrilliantColor™

Данная настраиваемая функция использует новый алгоритм обработки цветов и систему улучшения уровней цветов для отображения более яркого изображения с достоверными и более насыщенными цветами. Диапазон составляет от «1» до «10». Чтобы получить более четкое и насыщенное изображение, установите значение, близкое к максимальному. Чтобы получить сглаженное и более естественное изображение, установите значение, близкое к минимальному.

### Dynamic Black

Режим «Dynamic Black» позволяет проектору автоматически оптимизировать яркость монитора при отображении темных/ светлых кадров фильма для достижения невероятной детализации.

### Цвет. темп.

Если установлена холодная цветовая температура, изображение выглядит более синим. (холодное изображение) Если установлена теплая цветовая температура, изображение выглядит более красным. (теплое изображение)

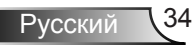

### Настройки цвета

Нажмите на кнопку ►, чтобы открыть пункт меню , затем выберите элемент кнопками ▲ ▼, либо ◄ ►.

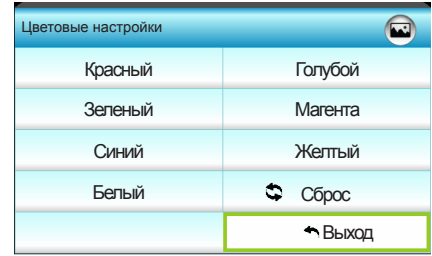

` Красный/Зеленый/Синий/Голубой/Магента/Желтый: Для выбора Оттенок, Насыщенность и Усиление цветов служат кнопки ◄ ►.

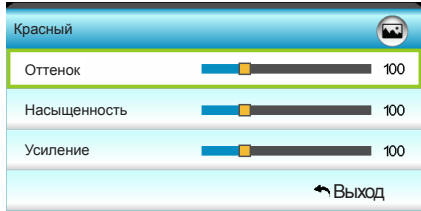

` Белый: Для выбора Красного, Зеленого и Синего цветов служат кнопки ◄ ►.

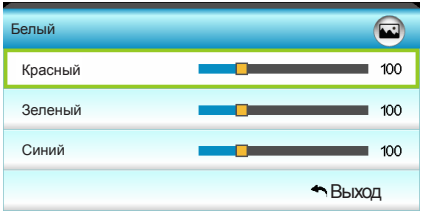

**▶ Сброс: Нажмите « Сброс», чтобы вернуться к стандартным** заводским настройкам цвета.

Цвет. простр.

Выбор типа цветовой матрицы: «АВТО», «RGB(0-255)», «RGB(16-235)» или «YUV».

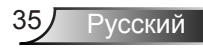

# *ИЗОБР | РАСШ. НАСТР. | Сигнал (VGA)*

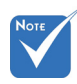

 Режим «Сигнал» поддерживается только для аналогового сигнала VGA (RGB).

### АВТО

Автоматическая настройка сигнала (элементы «Частота» и «Фаза» неактивны). При отключении «Автоматического» режима элементы «Частота» и «Фаза» можно использовать для ручной точной настройки и сохранения параметров.

АВТО Фаза Частота Пол. по. гор. Пол. по верт. ИЗОБР

РАСШ. НАСТР : Сигнал

Вкл.

 $\ddot{\phantom{1}}$  $16 +$  $00 \rightarrow$  $00 \rightarrow$  $00 \rightarrow$ 

 $B<sub>HI</sub>$ 

### Фаза

Используется для синхронизации сигнала экрана с сигналом графической карты. Если изображение нестабильно или мигает, используйте этот параметр для настройки.

### Частота

изменение частоты данных изображения в соответствии с частотой видеокарты компьютера. Используйте эту функцию, только если изображение на экране мерцает.

### Пол. по. гор.

- ` Нажмите кнопку ◄ для перемещения изображения влево.
- Нажмите кнопку ► для перемещения изображения вправо.

### Пол. по верт.

- ` Нажмите кнопку ◄ для перемещения изображения вниз.
- ` Нажмите кнопку ► для перемещения изображения вверх.

ИЗОБР

РАСШ. НАСТР : Сигнал

Выход

 $00 \rightarrow$  $00 \rightarrow$  $00 \rightarrow$  $00 - 1$ 

# *ИЗОБР | РАСШ. НАСТР. | Сигнал (Видео)*

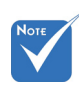

 Функция «Сигнал» не поддерживается при выборе источника сигнала HDMI.

### Уров. белого

Позволяет пользователю регулировать уровень белого для входных сигналов «Видео».

Уров. белого Уров. черн. Насыщенность Оттенок

### Уров. черн.

Позволяет пользователю регулировать уровень черного для входных сигналов «Видео».

#### Насыщенность

Используется для регулировки насыщенности видеоизображения от черно-белого до полностью насыщенного цвета.

- ` Для уменьшения насыщенности цветов изображения нажмите на кнопку ◄.
- **Для увеличения насыщенности цветов изображения** нажмите на кнопку ►.

#### Оттенок

Используется для регулировки баланса красного и зеленого цветов.

- ` Для увеличения насыщенности зеленого цвета в изображении нажмите на кнопку ◄.
- ` Для увеличения насыщенности красного цвета в изображении нажмите на кнопку ►.

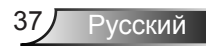

*ЭКРАН*

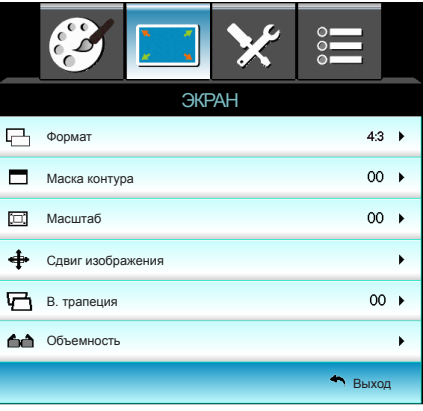

#### Формат

Используйте эту функцию для выбора требуемого формата изображения.

- ` 4:3: Этот формат предназначен для источников с соотношением сторон 4x3.
- ` 16:9: Данный формат предусмотрен для источников сигнала 16x9, например, усовершенствованных HDTV и DVD для широкоэкранного ТВ.
- ` LBX: Данный формат предназначен для источника сигнала с форматом изображения Letterbox, отличным от 16:9, а также для пользователей, использующих внешний анаморфотный объектив для отображения с полным разрешением изображения с соотношением сторон 2,35:1.
- ` Стандартный: Данный формат отображает исходное изображение без масштабирования.
- ` Авто: Автоматический выбор подходящего формата отображения.
- ` Сверхширокий: В данном режиме источники формата 2,35:1 вытягиваются на 100% высоты изображения, чтобы убрать черные полосы по краям. (изображение обрезается слева и справа).

Дополнительная информация о режиме LBX:

- 1. Изображение некоторых DVD в формате Letter-Box не улучшено для просмотра на телевизорах с соотношением сторон 16x9. В этом случае изображение будет искажено при отображении в режиме 16:9. В этой ситуации для просмотра DVD можно переключиться в режим 4:3. Если сигнал имеет соотноение сторон, отличное от 4:3, на экране с соотношением сторон 16:9 вокруг изображения будут отображаться черные полосы. Для просмотра изображения такого формата можно использовать режим LBX, чтобы растянуть изображение на экране с соотношением сторон 16:9.
- 2. При использовании внешнего объектива режим LBX также позволяет просматривать материал с соотношением 2,35:1 (включая анаморфные DVD и телевидение высокой четкости HDTV), который поддерживает анаморфную ширину, адаптированный для отображения с соотношением сторон 16x9 в широком изображении с соотношением 2,35:1. Черные полосы вокруг изображения исчезнут. При этом будут полностью использованы мощность лампы и вертикальное разрешение.

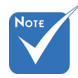

- Каждый вход/ выход имеет свои настройки «Маски контура».
- Функции «Маска контура» и «Масштаб» нельзя использовать одновременно.

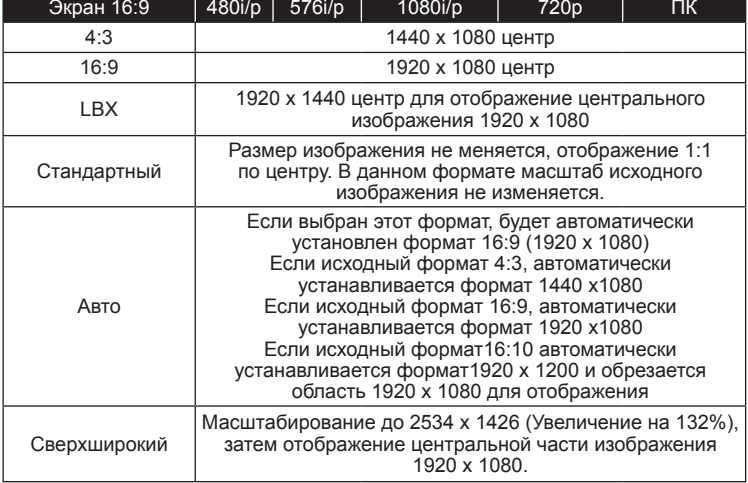

### Маска контура

Примените функцию «Маска контура» к изображению, чтобы удалить помехи кодирования по краям источника видео.

### Масштаб

- $\blacktriangleright$  Нажмите на кнопку  $\blacktriangleleft$ , чтобы уменьшить размер изображения.
- ` Нажмите на кнопку ►, чтобы увеличить изображение на проекционном экране.

### Сдвиг изображения

Нажмите на кнопку ►, чтобы открыть пункт меню , как показано ниже, затем выберите элемент кнопками ▲ ▼, либо ◄ ►.

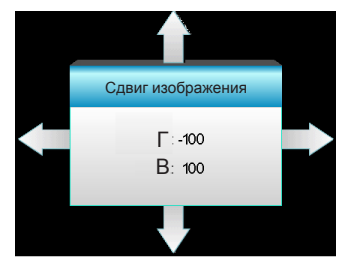

- ` Г: Нажмите на кнопки ◄ ►, чтобы сдвинуть изображение по горизонтали.
- ` В: Нажмите на кнопки ▲ ▼, чтобы сдвинуть изображение по вертикали.

#### В. трапеция

Нажмите на кнопки ◄ ► для регулировки трапецеидального искажения по вертикали, чтобы приблизить форму изображения к квадрату.

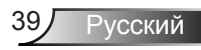

# *ЭКРАН | Объемность*

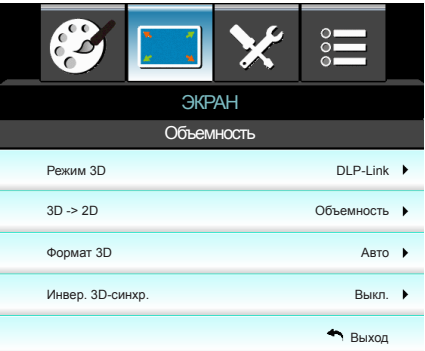

### Режим 3D

- ` DLP-Link: Выберите параметр «DLP-Link» для использования оптимальных настроек для очков DLP Link 3D. (см. стр. 17).
- $\triangleright$  VESA 3D: Выберите параметр «VESA 3D» для использования оптимальных настроек для очков VESA 3D. (см. стр. 17).

## 3D -> 2D

- Объемность: Отображение 3D сигнала.
- L (Левый): Отображение левого кадра 3D материала.
- R (Правый): Отображение правого кадра 3D материала.

### Формат 3D

- ` Выкл.: Нажмите на кнопку «Выкл.», чтобы отключить преобразование в формат 3D.
- **SBS режим: Отображение 3D сигнала в формате «Side-by-**Side» (рядом).
- $\triangleright$  Top and Bottom: Отображение 3D сигнала в формате «Сверху и снизу».
- ` Frame Sequential: Отображение 3D сигнала в формате «Чередование кадров».

### Инвер. 3D-синхр.

- Нажмите на кнопку «Вкл.» для инвертирования содержимого левого и правого кадров.
- ` Нажмите на кнопку «Выкл.», чтобы вернуть содержимое кадров, установленное по умолчанию.

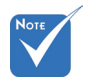

 В функции «Инвер. 3D-синхр.» параметр не сохраняется. При включении питания и смене источника он переходит в положение «Выкл.».

- Формат 3D поддерживается только при Синхронизации 3D на стр. 58.
- «Формат 3D» поддерживается только при Синхронизации не-HDMI 1.4a 3D.

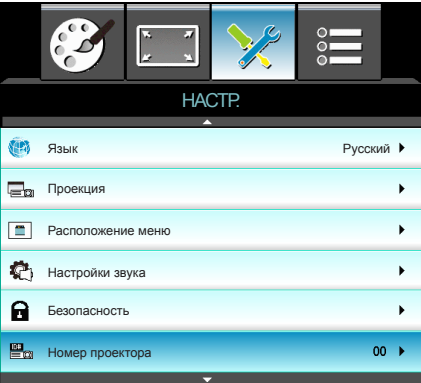

### Язык

*НАСТР.*

Войдите в многоязычное экранное меню. Нажмите на кнопку ► для перехода в подменю и выберите необходимый язык с помощью кнопок ▲ ▼, либо ◄ ►. Нажмите на кнопку «Ввод», чтобы завершить выбор.

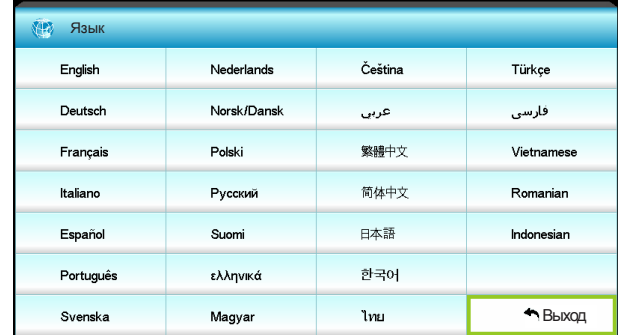

Проекция

 $\left| \mathbf{I} \right|$  Передняя проекция

Значение по умолчанию. Изображение проецируется прямо на экран.

 $\left| \cdot \right|$  Задняя проекция

При выборе этого варианта изображение будет отображаться перевернутым по горизонтали.

- - **4<sup>" |</sup> Передняя проекция, потолочное крепление**

При выборе этого варианта изображение будет отображаться перевернутым по вертикали.

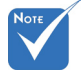

 Варианты «Задняя проекция» и «Задняя проекция, потолочное крепление» можно использовать только с прозрачным экраном.

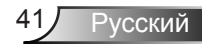

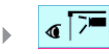

 $\mathbf{S}$   $\mathbf{I}$   $\mathbf{I}$   $\mathbf$ 

При выборе этого варианта изображение будет отображаться перевернутым по горизонтали и вертикали.

### Расположение меню

Используется для выбора расположения меню на экране.

### Номер проектора

Чтобы управлять проектором по интерфейсу RS232, необходимо присвоить проектору номер в диапазоне от 0 до 99, используя меню. См. полный список команд RS232 на стр. 60-63.

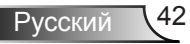

# *НАСТР. | Настройки звука*

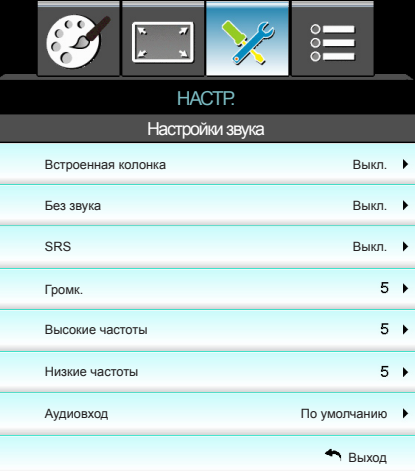

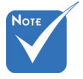

 Функция «Без звука» служит для отключения громкости встроенного и внешнего динамиков.

### Встроенная колонка

Выберите «Вкл.» или «Выкл.» для включения или отключения встроенного динамика.

#### Без звука

- ` Выберите «Вкл.», чтобы включить режим без звука.
- ` Выберите «Выкл.», чтобы выключить режим без звука.

#### **SRS**

Функция обработки аудиосигналов SRS выполняет анализ входного аудиосигнала и оптимизирует его для повышения эффективности работы встроенных динамиков.

- ` Выберите «Вкл.», чтобы включить SRS.
- ` Выберите «Выкл.», чтобы выключить SRS.

### Громк.

- ` Нажмите на клавишу ◄ для уменьшения громкости.
- ` Нажмите на клавишу ► для увеличения громкости.

#### Высокие частоты

- ` Нажмите на клавишу ◄ для уменьшения высоких частот.
- Нажмите на клавишу ► для увеличения высоких частот.

#### Низкие частоты

- Нажмите на клавишу < для уменьшения басов.
- ` Нажмите на клавишу ► для увеличения басов.

#### Аудиовход

 Аудиосигналы HDMI невозможно назначить другим источникам изображения.

Аудиовходы по умолчанию расположены на задней панели проектора. Используйте этот параметр, чтобы переназначить аудиовходы текущему источнику изображения.

- $\blacktriangleright$  Audio1: VGA1 и VGA2.
- ` Audio2: Видео.

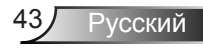

# *НАСТР. | Безопасность*

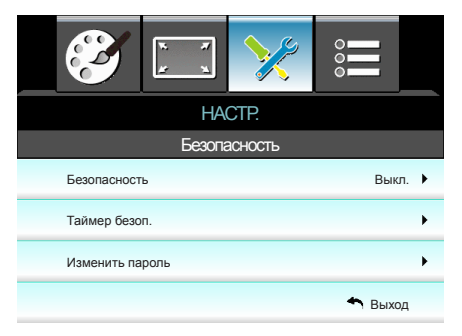

### Безопасность

- ` Вкл.: Выберите «Вкл.», чтобы задействовать проверку безопасности при включении проектора.
- ` Выкл.: Выберите «Выкл.», чтобы включать проектор без запроса пароля.

### Таймер безоп.

Можно выбрать функцию времени (Месяц/День/Час), чтобы установить количество часов, в течение которых можно использовать проектор. По истечении этого времени потребуется снова ввести пароль.

### Изменить пароль

- Установка пароля
- 1. Нажмите « + », чтобы установить пароль.
- 2. Пароль должен состоять из 4 цифр.
- 3. Для выбора пароля используйте числовые кнопки на пульте дистанционного управления, а потом нажмите клавишу « + » для подтверждения пароля.
	- ` Изменить пароль: (Если на пульте ДУ отсутствует цифровая клавиатура, используйте кнопки со стрелками вверх и вниз для изменения цифр пароля, затем нажмите на клавишу ввода для подтверждения)
- 1. Нажмите клавишу «<sup>1</sup>», чтобы ввести старый пароль.
- 2. Используйте числовые кнопки для ввода старого пароля, затем нажмите «<sup>1</sup>» для подтверждения.
- 3. Введите новый пароль длиной 4 цифры с помощью цифровых кнопок пульта ДУ, затем нажмите клавишу « », чтобы подтвердить ввод.
- 4. Введите новый пароль еще раз и нажмите « $\leftarrow$  » для подтверждения.
- Если неверный пароль будет введен 3 раза подряд, проектор выключится автоматически.
- Если вы забыли свой пароль, обратитесь в местный офис за помощью.

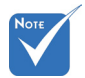

 По умолчанию в первый раз используется пароль «1234».

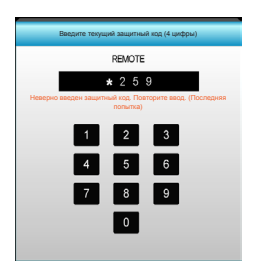

# *НАСТР. | РАСШ. НАСТР.*

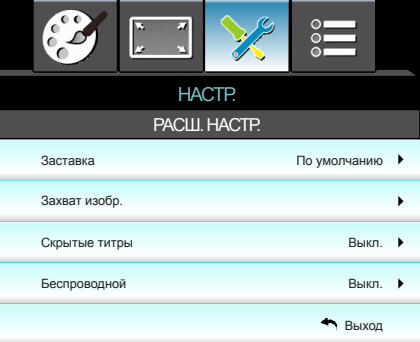

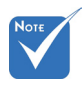

 «Для успешного захвата изображения убедитесь в том, что изображение на экране не превышает

исходного разрешения проектора. (1080p:1920x1080).

### Заставка

Данная функция используется для выбора необходимой заставки. Внесенные изменения вступят в силу только при следующем включении проектора.

- ` По умолчанию: Экранная заставка по умолчанию.
- Нейтральный: Изображение не отображается на экранной заставке.
- ` Пользов.: Использование в качестве заставки изображения, полученного с помощью функции «Захват изобр.».

### Захват изобр.

Нажмите на клавишу ►, чтобы сохранить изображение, отображаемое в данный момент на экране.

### Скрытые титры

Данная функция используется для выбора необходимой заставки. Внесенные изменения вступят в силу только при следующем включении проектора.

- ` Выкл.: установите это значение, чтобы выключить функцию скрытых титров.
- СС1: язык СС1: Американский английский.
- СС2: язык СС2 (в зависимости от используемого телевизионного канала): испанский, французский, португальский, немецкий, датский.

### Беспроводной

Выберите «Вкл.», чтобы включить режим «Беспроводной».

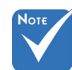

#### Параметр «Беспроводной» поддерживается только при использовании разъема VGA .

 Если включен режим «Беспроводной», проводной режим VGA не будет работать, а проектор может отключиться.

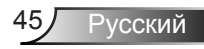

# *ПАРАМЕТРЫ*

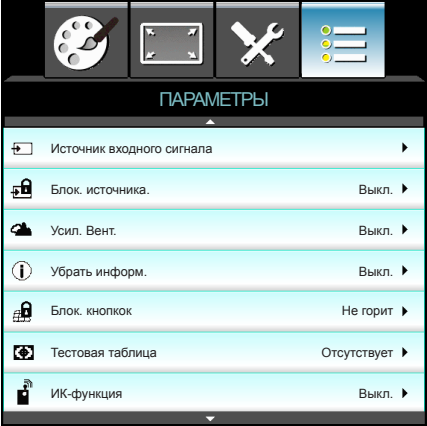

### Источник входного сигнала

Данный параметр используется для включения и отключения источника входного сигнала. Нажмите на кнопку ► для входа в подменю и выбора необходимых источников. Нажмите на кнопку «Ввод», чтобы завершить выбор. Проектор будет производить поиск только по активным источникам входного сигнала.

### Блок. источника.

- **Вкл.: Проектор будет выполнять поиск только текущего** входного соединения.
- **Выкл.: В случае пропадания текущего входного сигнала** выполняется поиск других сигналов.

### Усил. Вент.

Если выбрано «Вкл.», вентиляторы будут вращаться быстрее. Эту функцию следует использовать в высотных районах, где воздух разреженный.

### Убрать информ.

- ` Вкл.: Установите значение «Вкл.», чтобы скрыть информационные сообщения.
- ` Выкл.: Выберите «Выкл.», чтобы отобразить задание поиска.

### Блок. кнопкок

Если эта функция включена, панель управления заблокирована, но проектором можно управлять при помощи пульта дистанционного управления. Если эта функция выключена, панелью управления можно вновь пользоваться.

### Тестовая таблица

Отображение тестовой таблицы. Доступны режимы: «Сетка», «Белая таблица» и «Нет».

### ИК-функция

Если данная функция включена («Вкл.»), проектором можно управлять с помощью пульта ДУ через ИК-приемник. Если эта функция выключена («Выкл.»), можно пользоваться клавишами панели управления.

### Цвет фона

Используйте данную функцию для отображения экрана «Черный», «Красный», «Синий», «Зеленый» или «Белый» при отсутствии сигнала.

### Сброс

- ` Текущий: Для восстановления стандартных заводских значений всех настроек меню выберите «Да».
- **Все: Для восстановления стандартных заводских значений** всех настроек меню выберите «Да».

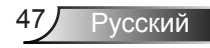

# *ПАРАМЕТРЫ | Параметры лампы*

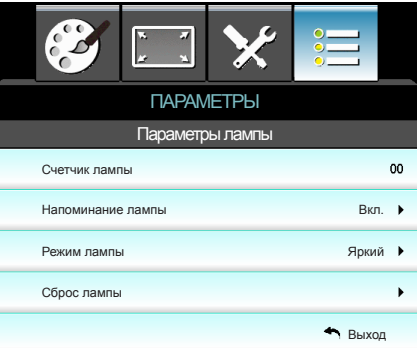

#### Счетчик лампы

Отображает время проецирования.

#### Напоминание лампы

Выберите эту функцию, чтобы показать или скрыть предупреждение, когда отображается сообщение про замену лампы.

Уведомление появится за 30 часов до предусмотренного срока замены лампы.

#### Режим лампы

- Энергосбережение: Выберите «Энергосбережение», чтобы уменьшить яркость лампы проектора. При этом уменьшается энергопотребление и увеличивается срок службы лампы.
- ` Яркий: Установите значение «Яркий», чтобы увеличить яркость лампы.

#### Сброс лампы

Позволяет сбросить счетчик работы лампы при ее замене.

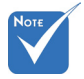

 Если температура окружающей среды превышает 40°C при работе проектора, проектор автоматически переключается в режим Эко.

\* Для «Режим лампы» можно отдельно выбрать значение 2D или 3D.

# *ПАРАМЕТРЫ | РАСШ. НАСТР.*

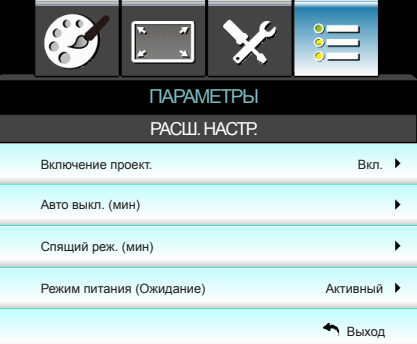

### Включение проект.

Выберите «Вкл.», чтобы активировать режим прямого включения. Проектор включится автоматически при подаче питания, без необходимости нажатия клавиши « $\mathbf 0$ » на панели управления проектора или пульте ДУ.

### Авто выкл. (мин)

Позволяет установить интервал отсчета таймера. Счетчик начнет отсчитывать время, когда прекратится подача сигнала на проектор. Проектор автоматически выключится после окончания отсчета (значение счетчика задается в минутах).

### Спящий реж. (мин)

Позволяет установить интервал отсчета таймера. Счетчик времени начнет отсчитывать время независимо от того, прекратится ли подача сигнала на проектор. Проектор автоматически выключится после окончания отсчета (значение счетчика задается в минутах).

### Режим питания (Ожидание)

- ` Энергосбережение: Для дальнейшего сохранения энергии выберите «Энергосбережение» (<0,5 Вт).
- ` Активный: Выберите режим «Активный», чтобы вернуться в нормальный режим ожидания и активировать выходной порт VGA.

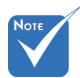

- Если для режима Питания (Режима ожидания) установлено значение Эко (<0,5 Вт), то при переходе проектора в режим ожидания выход VGA и Аудио в сквозном режиме будет отключен.
- Значение таймера спящего режима будет сброшено на нуль, а затем будет отключено питание проектора.

усский

# **Устранение неисправностей**

*При возникновении неисправностей устройства ознакомьтесь с приведенной ниже информацией. если проблему устранить не удалось, следует обратиться к продавцу или в сервисный центр.*

## **Проблемы с изображением**

# **На экране не появляется изображение**

- ` Убедитесь, что подключение всех кабелей и подключение к электросети выполнено в соответствии с описанием в разделе «Установка».
- ` Убедитесь, что контакты разъемов не согнуты и не сломаны.
- ` Убедитесь, что лампа проектора надежно установлена. Смотрите раздел «Замена лампы».
- ` Убедитесь, что снята крышка объектива и проектор включен.

## **Изображение не сфокусировано**

- ` Убедитесь, что крышка объектива снята.
- ` Используйте регулятор фокусировки на объективе проектора.
- ` Убедитесь, что экран проектора находится на нужном расстоянии от проектора. (см. стр. 21-22)

# **Изображение растянуто при отображении 16:9 DVD**

- ` При просмотре анаморфотного DVD или DVD формата 16:9 наилучшее качество изображения будет достигнуто в режиме проектора 16:9 (со стороны проектора).
- ` При просмотре DVD формата LBX необходимо установить формат LBX в экранном меню проектора.
- ` При просмотре DVD формата 4:3 необходимо установить формат 4:3 в экранном меню проектора.
- ` Если изображение все еще растянуто, следует также отрегулировать соотношение сторон следующим образом:
- ` Установите формат отображения на DVD-проигрывателе: 16:9 (широкоэкранный) формат изображения.

## **Изображение слишком маленькое или слишком большое**

- ` Отрегулируйте рычаг изменения фокусного расстояния на верхней панели проектора.
- ` Переместите проектор ближе или дальше от экрана.
- Нажмите на кнопку «Меню» на панели управления проектора, затем откройте пункт «Экран --> Формат». Попробуйте установить разные настройки.

# **Изображение с перекошенными сторонами.**

- ` По возможности установите проектор так, чтобы он центрировался на экране и под ним.
- ` Для настройки используйте подменю экранного меню «Экран -->В Трапеция».

## **Изображение повернуто зеркально**

` Выберите пункт «НАСТР.--> Проекция» в экранном меню и измените направление проекции.

## **Смазанное двойное изображение**

` Для устранения размытого двойного изображения при просмотре обычного 2D-изображения нажмите на кнопку «Формат 3D» и отключите («Выкл.») данный режим.

## **Два изображения, расположенные рядом**

• Если входной сигнал поступает в формате HDMI 1.3 2D 1080i «два изображения рядом», нажмите на кнопку «Формат 3D» и переключитесь на режим «SBS».

# **Изображение не отображается в формате 3D**

- Убедитесь, что батарея 3D-очков не разряжена.
- Убедитесь, что 3D-очки включены.
- ` Если входной сигнал поступает в формате HDMI 1.3 2D 1080i «гориз. анаморфная стереопара», нажмите на кнопку «Формат 3D» и переключитесь на режим «SBS».

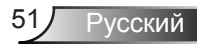

## **Другие проблемы**

## **Проектор не отвечает на нажатие кнопок ПДУ или панели**

` По возможности, выключите проектор, затем отсоедините кабель питания и подождите, по крайней мере, 20 секунд перед повторным включением питания.

# **Лампа перегорела или издала хлопок**

` Когда истекает срок действия лампы, она перегорает и издает громкий звук, похожий на лопание. В этом случае проектор не включится, пока модуль лампы не будет заменен. Чтобы произвести замену лампы, следуйте указаниям раздела «Замена лампы».

## **Неисправности пульта дистанционного управления**

# **Если пульт дистанционного управления не работает**

- ` Удостоверьтесь, что пульт ДУ действует под углом ±15° как по горизонтали, так и по вертикали от ИК-приемников на проекторе.
- ` Проверьте, нет ли между пультом дистанционного управления и проектором препятствий. Подойдите на расстояние до 6 м (20 футов) от проектора.
- ` Проверьте правильность установки батарей.
- ` Замените батареи, если срок их службы истек.

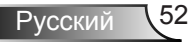

## **Расшифровка показаний светодиодов**

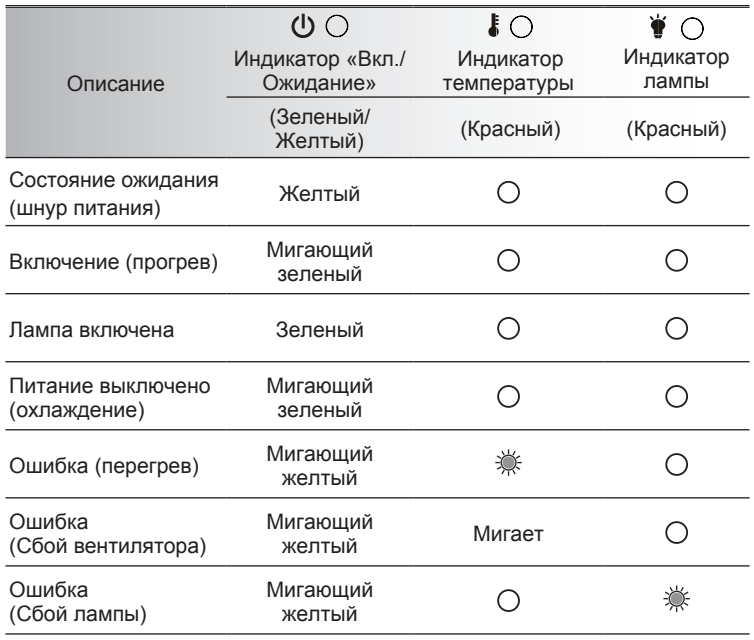

\* Индикатор ВКЛ./ОЖИДАНИЕ загорается при открытии экранного меню и гаснет после закрытия экранного меню.

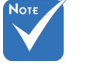

 Горит постоянно Ì. Не горит  $\Leftrightarrow$   $\bigcirc$ 

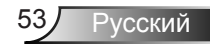

## **Экранные сообщения**

• Питание выключено:

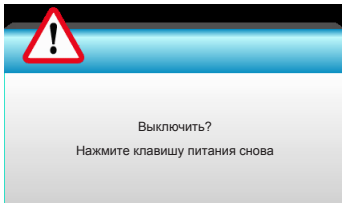

#### • Предупреждение о замене лампы:

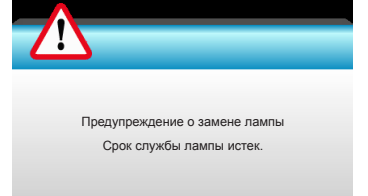

### • Предупреждение о температуре:

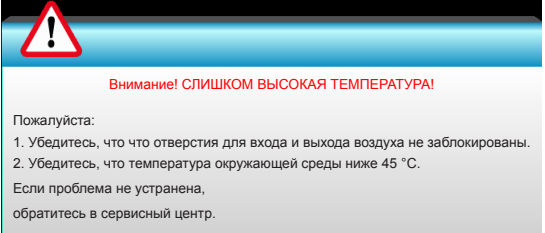

#### Предупреждение о неисправности вентилятора:

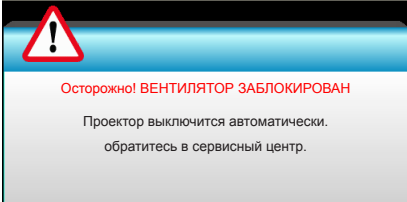

• Режим не поддерживается:

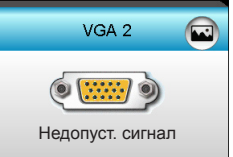

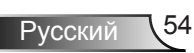

# **Замена лампы**

Проектор автоматически определяет срок службы лампы. По истечении этого срока на экран будет выдано предупреждающее сообщение.

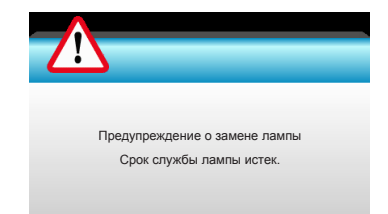

В случае появления этого сообщения как можно быстрее обратитесь к региональному посреднику или в сервисный центр для замены лампы. Перед заменой лампы необходимо охладить проектор в течение 30 минут и более.

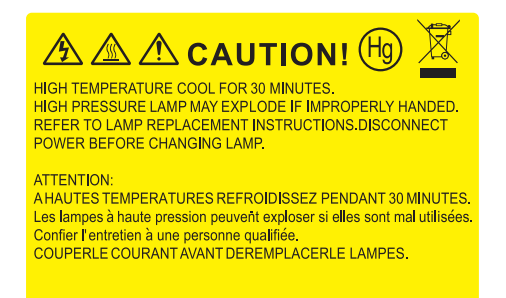

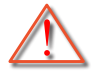

 Предупреждение Если лампа подвешена к потолку, осторожно открывайте панель доступа к лампе. Если проектор закреплен под потолком, наденьте защитные очки при замене лампы. «Будьте осторожны, чтобы не допустить выпадения из проектора деталей.»

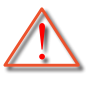

 Предупреждение: В отсеке для лампы высокая температура! Перед заменой лампы оставьте устройство охлаждаться !

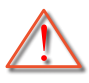

 Предупреждение Во избежание риска получения травм не бросайте модуль лампы и не дотрагивайтесь до лампы. Лампа накаливания может разбиться и привести к травме.

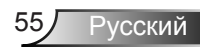

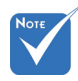

- Винты крышки лампы и лампы не вынимаются.
- Проектор не включается, если крышка лампы не установлена на место.
- Не прикасайтесь к стеклянной колбе лампы. Жир на руках может привести к разрушению колбы лампы. Используйте сухую ткань для чистки модуля лампы, если к ней случайно прикоснулись.

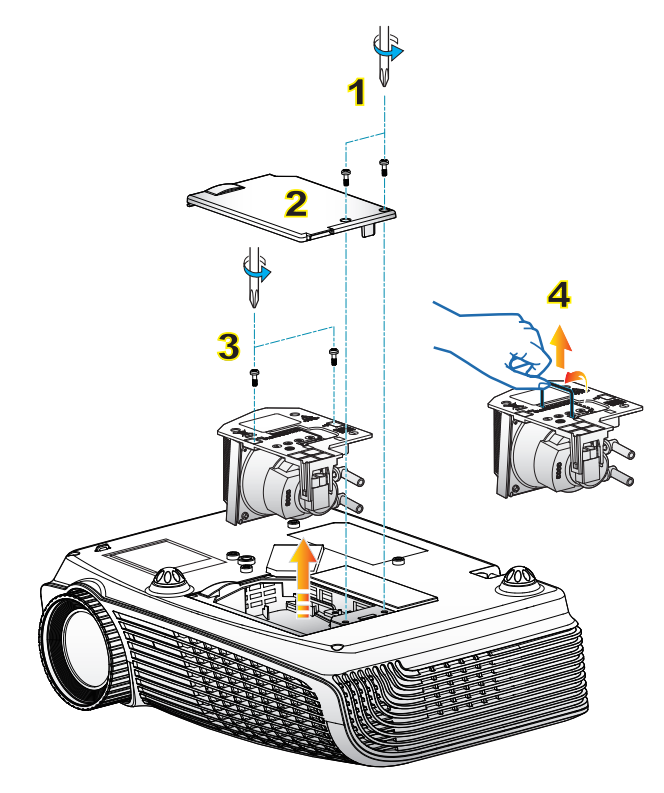

### **Процедура замены лампы:**

- 1. Выключите питание проектора, нажав кнопку «
- 2. Дайте проектору остыть в течение не менее 30 минут.
- 3. Отсоедините шнур питания.
- 4. Отверните два винта на крышке. 1
- 5. Приподнимите и снимите крышку. 2
- 6. Раскрутите два шурупа на модуле лампы. 3
- 7. Поднимите ручку лампы, аккуратно и медленно извлеките модуль лампы. 4

Установка модуля лампы выполняется в обратном порядке.

8. Включите проектор и проведите «Сброс лампы» после замены модуля лампы.

Сброс лампы: (i) Нажмите «Меню»  $\rightarrow$  (ii) Выберите «ПАРАМЕТРЫ» $\rightarrow$ (iii) Выберите «Параметры лампы» $\rightarrow$  (iv) Выберите «Сброс лампы» (v) Выберите «Да».

## **Совместимые режимы**

### Совместимость с Компьютер/Видео/HDMI/Mac

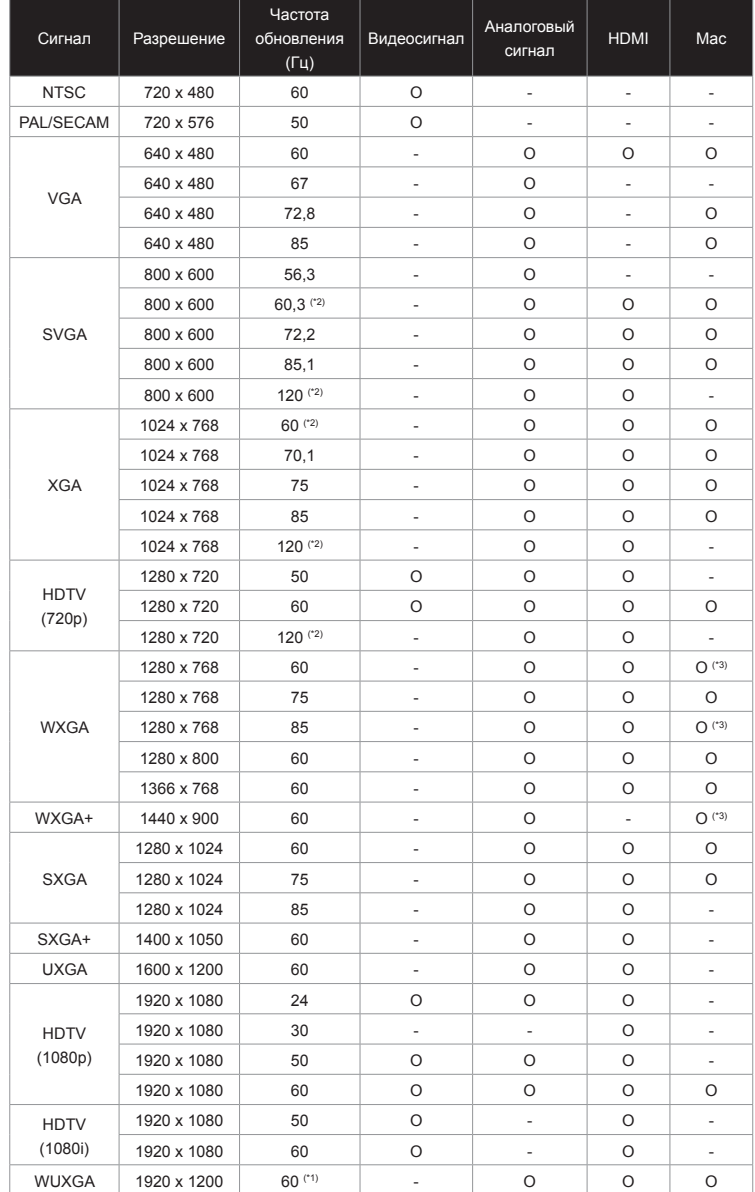

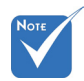

- (\*1) Разрешение 1920 x1200 при частоте обновления 60 Гц поддерживает только формат RB (без импульсов гашения обратного хода).
- (\*2) Синхронизация 3D для проектора True 3D.
- (\*3) не поддерживается входной сигнал HDMI для Mac.

 Входные сигналы частотой 120 Гц зависят от характеристик видеокарт.

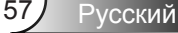

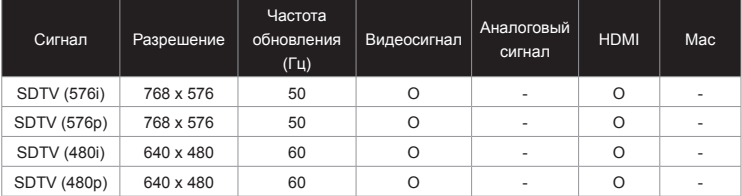

### Совместимость входного видеосигнала в формате 3D

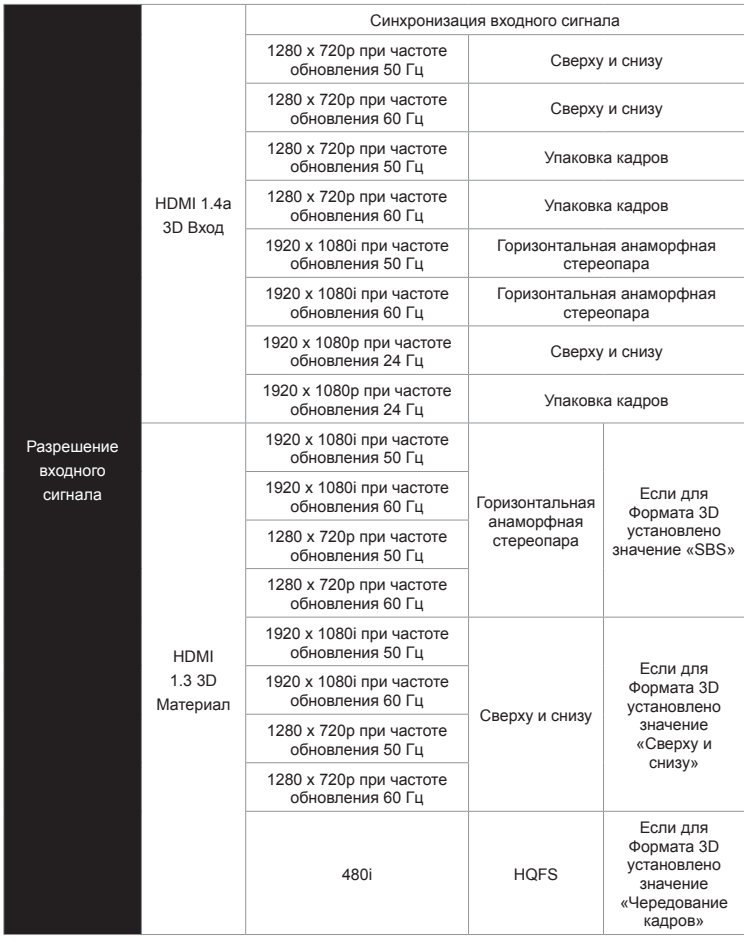

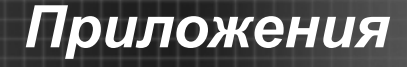

# **Список команд и функций протокола RS232**

## **Назначение контактов RS232**

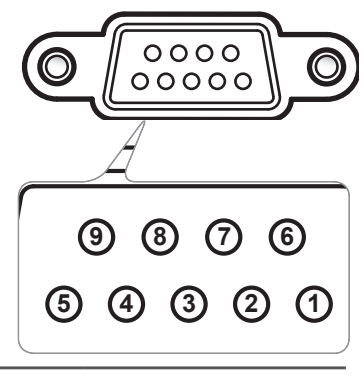

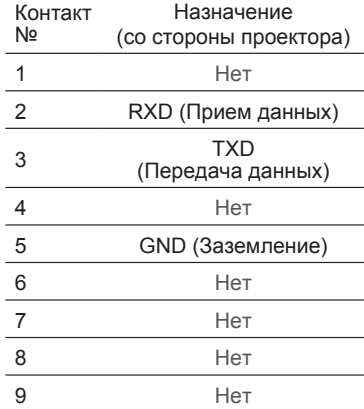

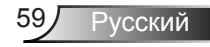

## **Перечень функций протокола RS232**

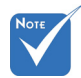

- Все команды ASCII завершаются символом <CR>.
- $\div$  0D код знака <CR> в кодировке ASCII.

Скорость двоичной передачи (бод): 9600 Битов данных: 8 Контроль по четности: нет Стоповых битов: 1 Контроль передачи: нет шестнадцатеричный UART16550 FIFO: выкл. Эхо проектора (передача): P Эхо проектора (сбой): F

XX=01-99 – имя проектора, XX=00 – для всех проекторов

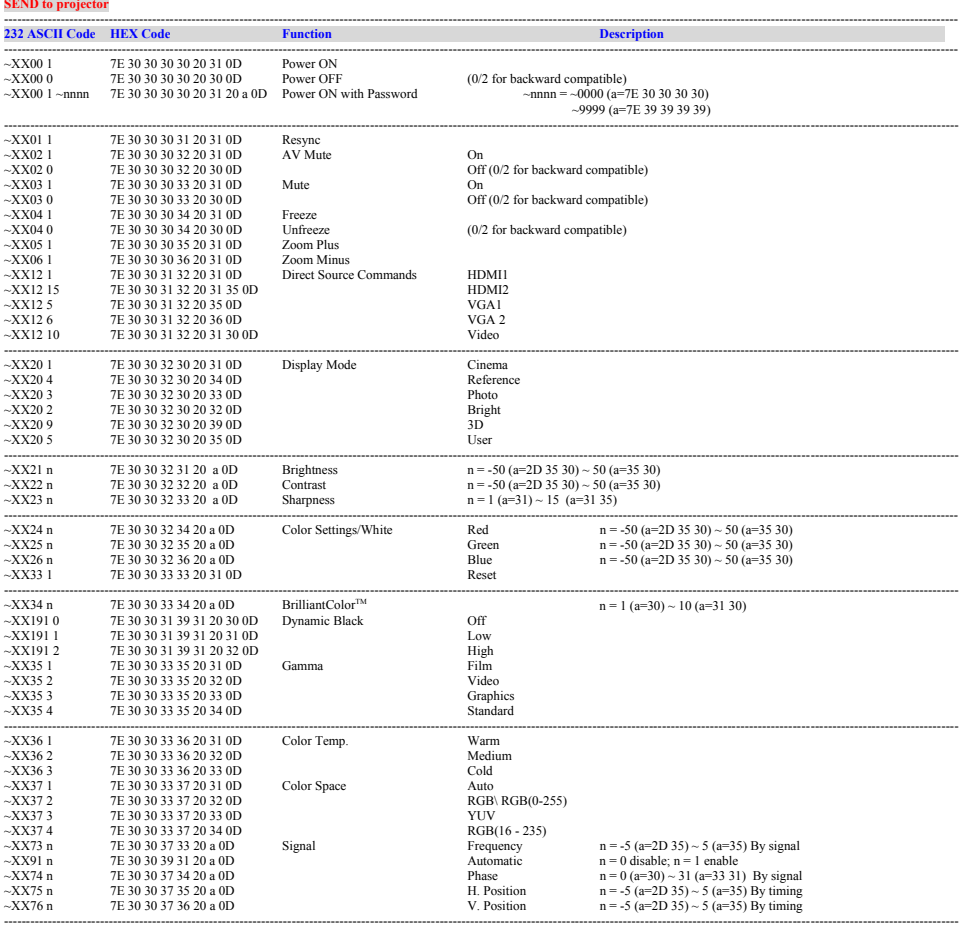

---------------------------------------------------------------------------------------------------------------------------------------------------------------------------------------------------------------------------

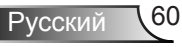

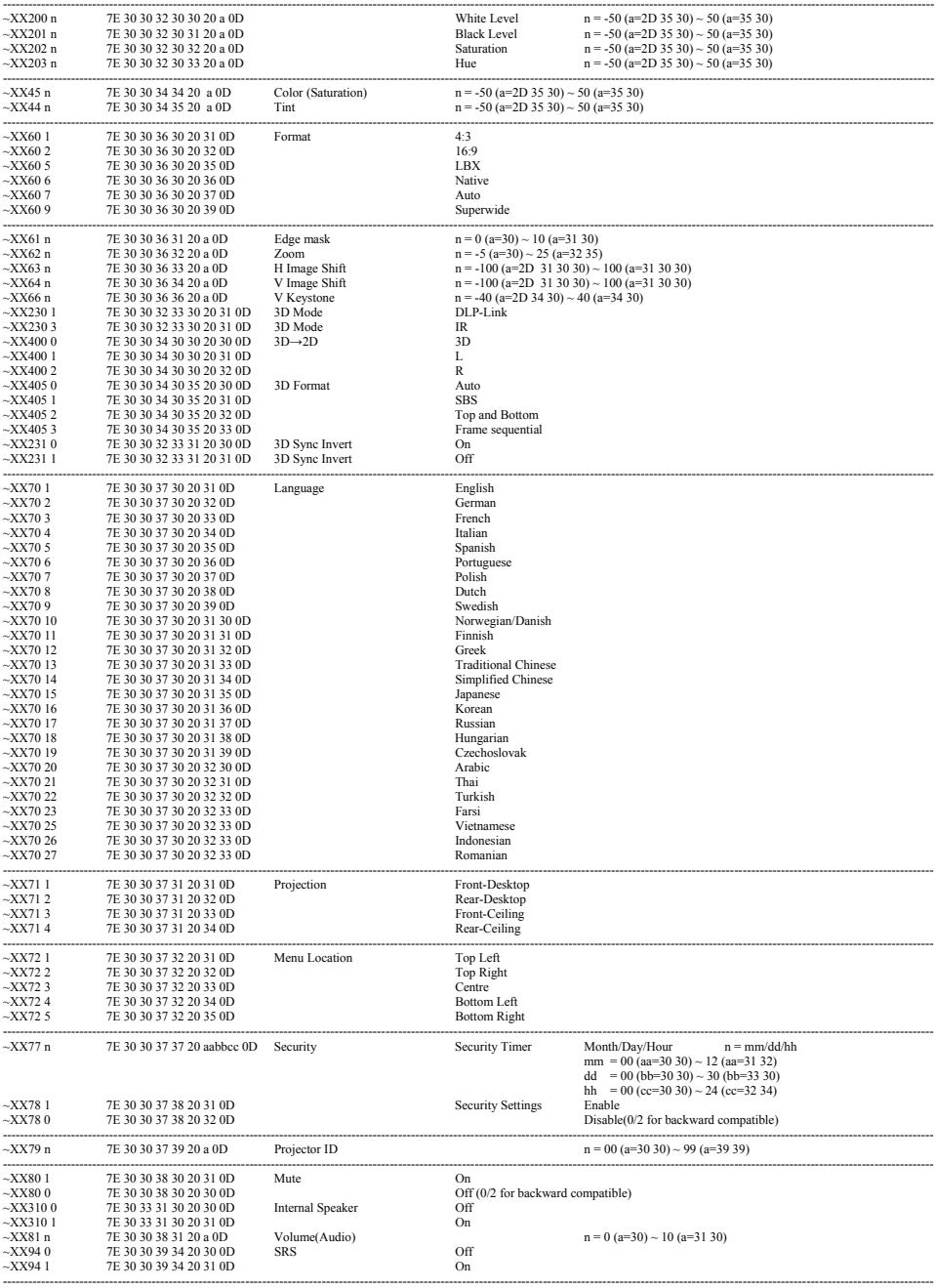

Ź

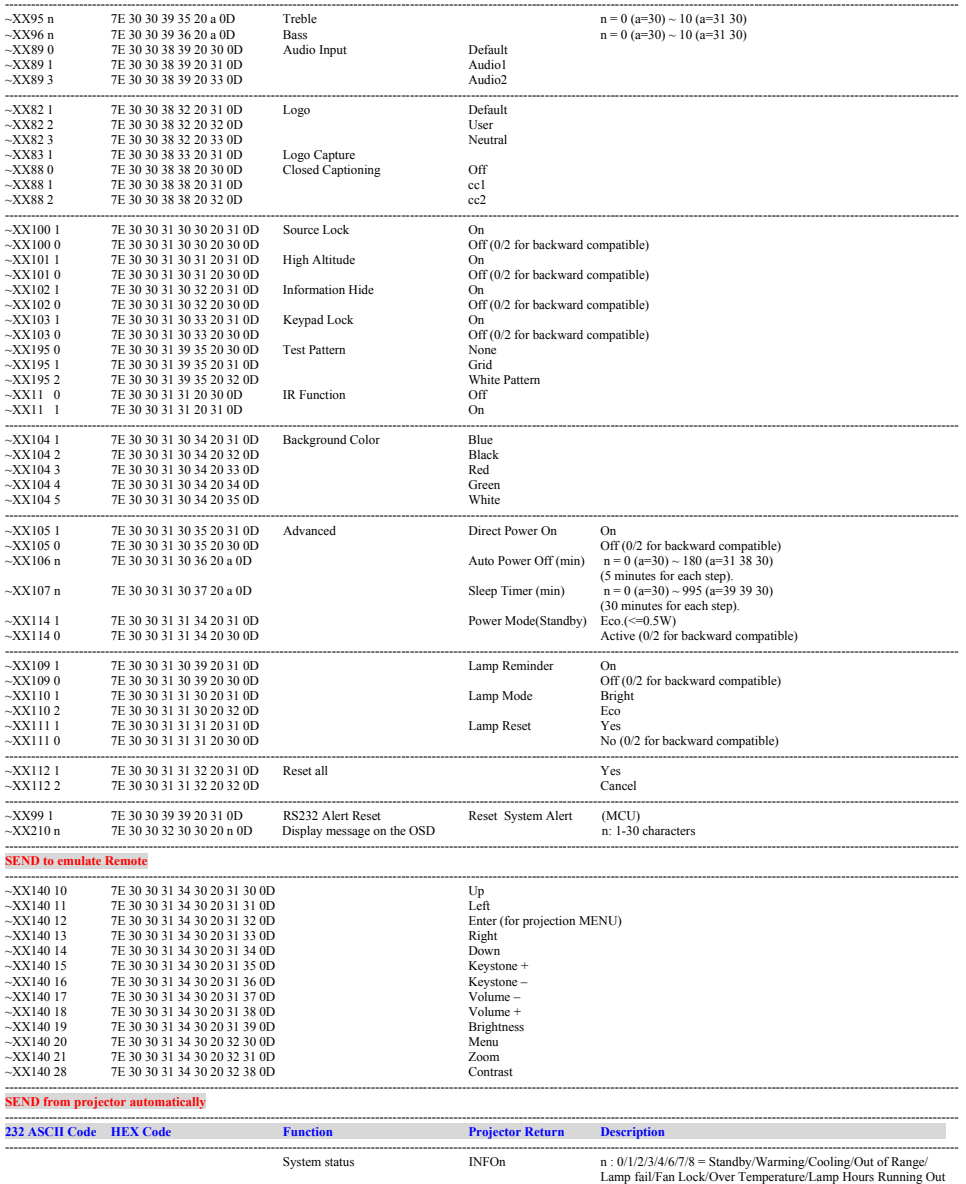

---------------------------------------------------------------------------------------------------------------------------------------------------------------------------------------------------------------------------

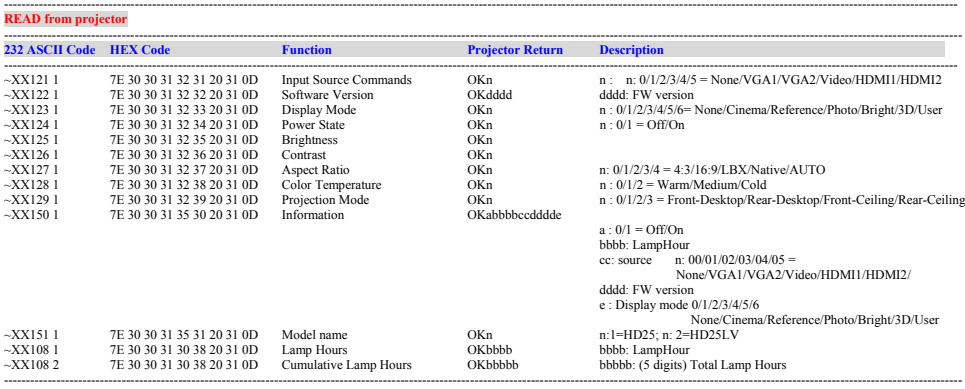

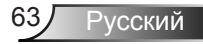

# **Монтаж потолочного крепления**

- 1. Используйте потолочное крепление компании Optoma, чтобы избежать повреждений проектора.
- 2. Если Вы хотите использовать набор потолочного крепления стороннего производителя, убедитесь, что болты для

крепления проектора отвечают следующим требованиям:

- $\blacktriangleright$  Тип винта: M3\*3
- ` Максимальная длина винта: 10 мм
- ` Минимальная длина винта: 7,5 мм
- на повреждения, вызванные неправильной установкой. Предупреждение: 1. В случае приобретения потолочного крепления стороннего производителя, убедитесь в том, что выбраны винты правильного размера. Размер винтов может меняться в зависимости от толщины монтажной пластины.
- менее 10 см между потолком и нижней частью проектора.
- 3. Избегайте установки проектора около источников тепла.

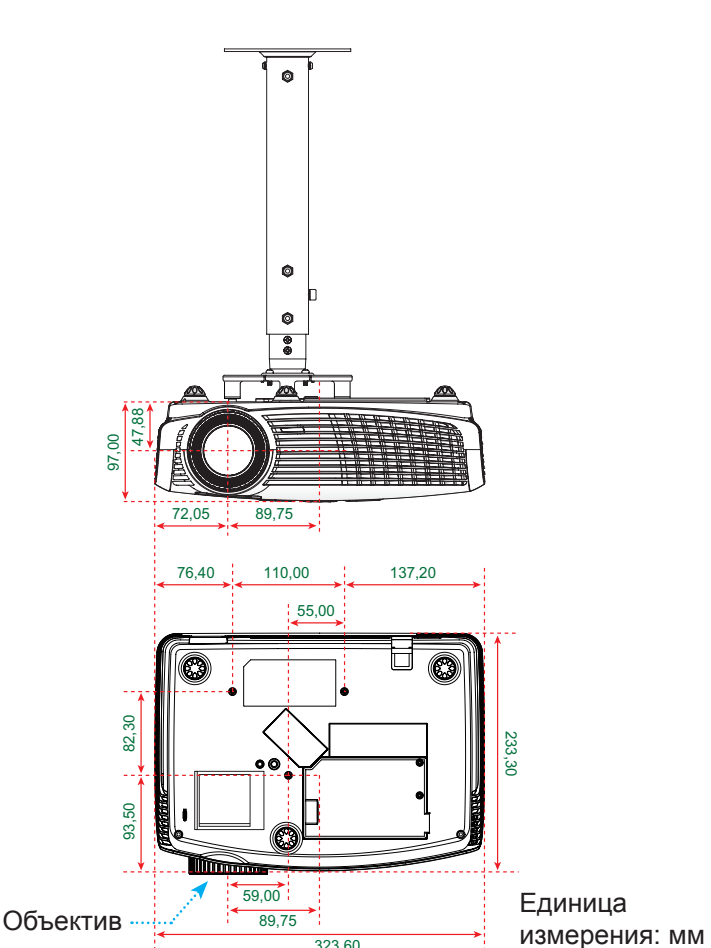

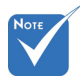

 Имейте в виду, что гарантия не распространяется

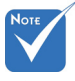

- 
- 2. Оставьте зазор не
	-

# **Офисы Optoma**

Для обслуживания или поддержки обращайтесь в ближайший офис.

### **США**

3178 Laurelview Ct. Fremont, CA 94538, США www.optomausa.com

### **Канада**

2420 Meadowpine Blvd., Suite №105 Mississauga, ON L5N 6S2, Канада www.optoma.ca

888-289-6786

同 510-897-8601

S services@optoma.com

688-289-6786

688-289-6786 圖 510-897-8601

**6** 510-897-8601

services@optoma.com

### **Латинская Америка**

3178 Laurelview Ct. Fremont, CA 94538, США www.optomausa.com

### **Европа**

42 Caxton Way, The Watford Business Park Watford, Hertfordshire, WD18 8QZ, Великобритания www.optoma.eu Сервисный центр, тел.: +44 (0)1923 691865

### **Benelux BV**

Randstad 22-123 1316 BW Almere Нидерланды www.optoma.nl

### **Франция**

Bâtiment E 81-83 avenue Edouard Vaillant 92100 Boulogne Billancourt, Франция

### **Испания**

C/ Josй Hierro,36 Of. 1C 28522 Rivas VaciaMadrid, Испания

# S services@optoma.com

- $+44(0)$  1923 691 800
- **E** +44 (0) 1923 691 888
- service@tsc-europe.com
- $\sqrt{4}$  +31 (0) 36 820 0253  $\boxed{=}$  +31 (0) 36 548 9052

 $\frac{1}{2}$  +33 1 41 46 12 20  $\boxed{6}$  +33 1 41 46 94 35 savoptoma@optoma.fr

 $+34914990606$  $\bullet$  +34 91 670 08 32

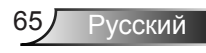

#### **Германия**

Wiesenstrasse 21 W D40549 Düsseldorf, **Germany** 

#### **Скандинавия**

Lerpeveien 25 3040 Drammen Norway

PO.BOX 9515 3038 Drammen Norway

#### **Корея**

WOOMI TECH.CO.,LTD. 4F, Minu Bldg. 33-14, Kangnam-Ku, seoul,135-815, КОРЕЯ

#### **Япония**

東京都足立区綾瀬3-25-18 株式会社オーエスエム サポートセンター: 0120-46-5040

#### **Тайвань**

12F., No.215,Sec. 3, Beixin Rd., Xindian Dist., New Taipei City 231, Тайвань, Республика Китай www.optoma.com.tw

#### **Гонконг**

Unit A, 27/F Dragon Centre, 79 Wing Hong Street, Cheung Sha Wan, Kowloon, Hong Kong

#### **Китай**

5F, No. 1205, Kaixuan Rd., Changning District Shanghai, 200052, China

 $\sqrt{4}$  +49 (0) 211 506 6670  $\boxed{=}$  +49 (0) 211 506 66799 s info@optoma.de

 $+47,32,98,89,90$ 日 +47 32 98 89 99 coma.no

 $\frac{1}{2}$  +82+2+34430004 F +82+2+34430005

s info@osscreen.com www.os-worldwide.com

 $\sqrt{4 + 886 - 2 - 8911 - 8600}$ 

- $F_1 + 886 2 8911 6590$
- S services@optoma.com.tw asia.optoma.com

 $+852-2396-8968$  $\boxed{=}$  +852-2370-1222 www.optoma.com.hk

 $\sqrt{4 + 86 - 21 - 62947376}$  $\overline{6}$  +86-21-62947375 www.optoma.com.cn

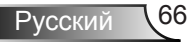

# **Информация о соответствии требованиям к безопасности**

*В данном приложении приведены основные положения, относящиеся к данному проектору.*

## **Уведомление FCC (Федеральной комиссии связи США)**

Это устройство протестировано и отвечает требованиям, предъявляемым к цифровым устройствам Класса В, согласно Части 15 правил FCC (Федеральной комиссии связи США). Данные ограничения призваны обеспечить надлежащую защиту от вредных помех при установке оборудования в жилом помещении. Это устройство создает, использует и может излучать радиочастотную энергию и, если установлено и используется с нарушением инструкции, может негативно влиять на радиосвязь.

Тем не менее, не существует гарантии, что помехи не возникнут при определенном способе установки. В случае создания помех радио- или телеприема, что можно определить, включив и выключив устройство, пользователю следует устранить помехи, приняв следующие меры:

- Перенаправить или переместить приемную антенну.
- Увеличить расстояние между данным устройством и приемником.
- Подключить устройство в розетку электрической цепи, отличную от цепи подключения приемника.
- Обратится за помощью к поставщику или опытному радио- или телемеханику.

### **Примечание. Экранированные кабели**

Все подключения к другим вычислительным устройствам должны осуществляться при помощи экранированных кабелей, чтобы отвечать требованиям FCC.

#### **Внимание**

Изменения или модификации, не утвержденные явным образом производителем, могут аннулировать права на эксплуатацию данного проектора, предоставленные пользователю Федеральной Комиссией связи США.

#### **Условия эксплуатации**

Данное устройство отвечает требованиям Части 15 правил FCC. Эксплуатация допускается при следующих условиях:

- 1. Устройство не должно создавать вредных помех
- 2. Устройство должно работать в условиях любых помех, включая помехи, которые могут препятствовать его нормальной эксплуатации.

### **Примечание: Для пользователей в Канаде**

Данное цифровое устройство класса B отвечает требованиям принятого в Канаде стандарта ICES-003.

### **Remarque à l'intention des utilisateurs canadiens**

Cet appareil numerique de la classe B est conforme a la norme NMB-003 du Canada.

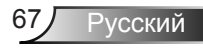

## **Декларация соответствия для стран Европейского Союза**

- Директива по электромагнитной совместимости EMC 2004/108/EC (включая поправки)
- Директива по низковольтным устройствам 2006/95/EC
- Директива R & TTE 1999/5/EC (если устройство излучает радиочастоты)

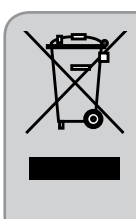

## **Инструкции по утилизации**

При утилизации данного данного электронного устройства не выбрасывайте его с бытовыми отходами. Для минимизации загрязнения и обеспечения защиты окружающей среды отправьте его на переработку.

# **Товарные знаки**

- DLP является товарным знаком компании Texas Instruments.
- IBM зарегистрированный товарный знак корпорации International Business Machines Corporation.
- Macintosh, Mac OS X, iMac и PowerBook товарные знаки компании Apple Inc., зарегистрированные на территории США и других стран.
- Microsoft, Windows, Windows Vista, Internet Explorer и PowerPoint - товарные знаки корпорации Microsoft Corporation, зарегистрированные на территории США и (или) других стран.
- HDMI, логотип HDMI и интерфейс High-Definition Multimedia Interface являются зарегистрированными товарными знаками компании HDMI Licensing LLC.
- SRS является товарным знаком SRS Labs, Inc. Технология WOW HD используется в устройствах по лицензии компании SRS Labs, Inc.
- Благодаря технологии WOW HD™, существенно улучшается качество воспроизведения звука, динамичный развлекательный материал в формате 3D передается с глубокими, насыщенными басами и детализированным изображением высокой четкости.
- Прочие устройства и названия компаний, поименованные в данном руководстве пользователя, могут являться зарегистрированными товарными знаками соответствующих владельцев.

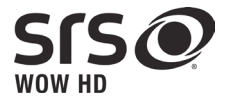

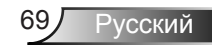